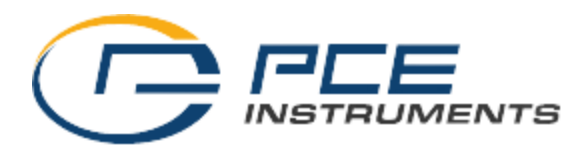

# **Kullanım Kılavuzu Ampermetre PCE-PA 8000**

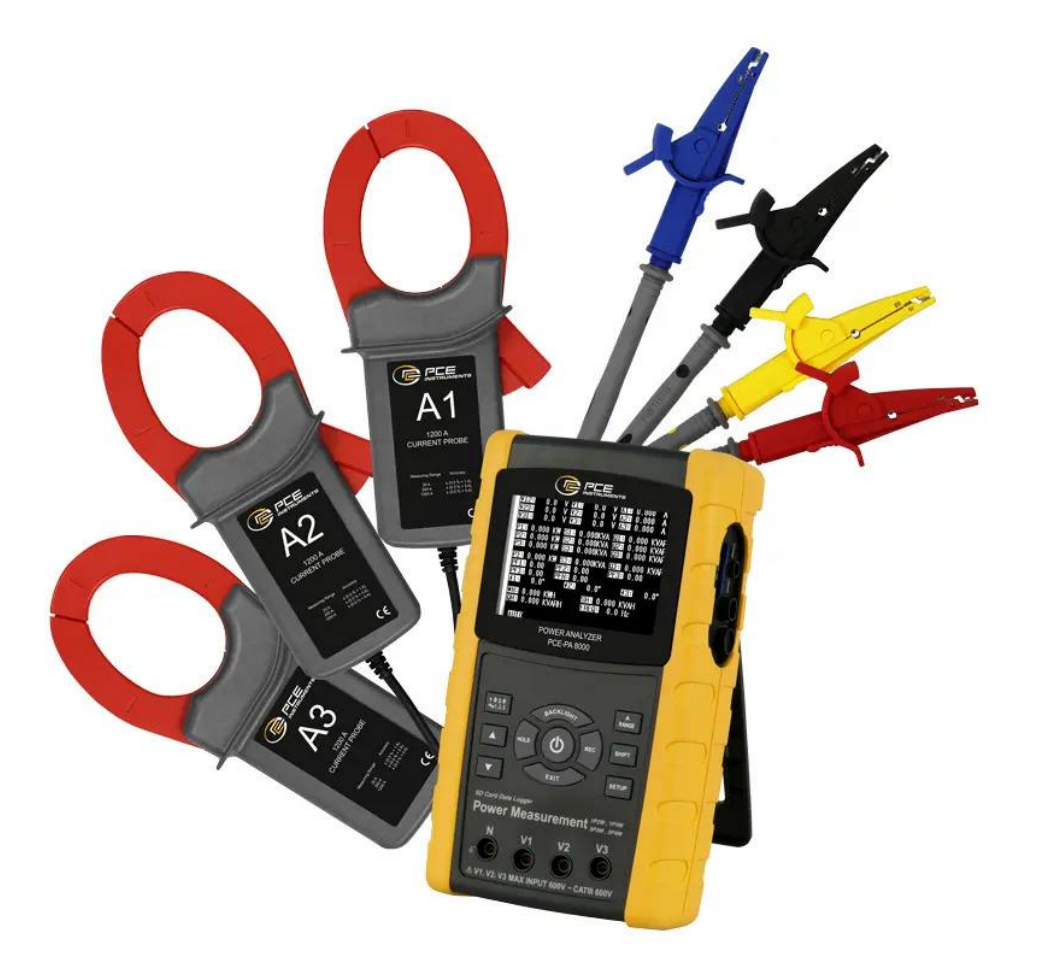

Versiyon 1.1 Oluşturma Tarihi: 01/07/2016

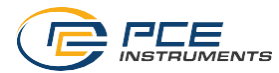

# İçindekiler

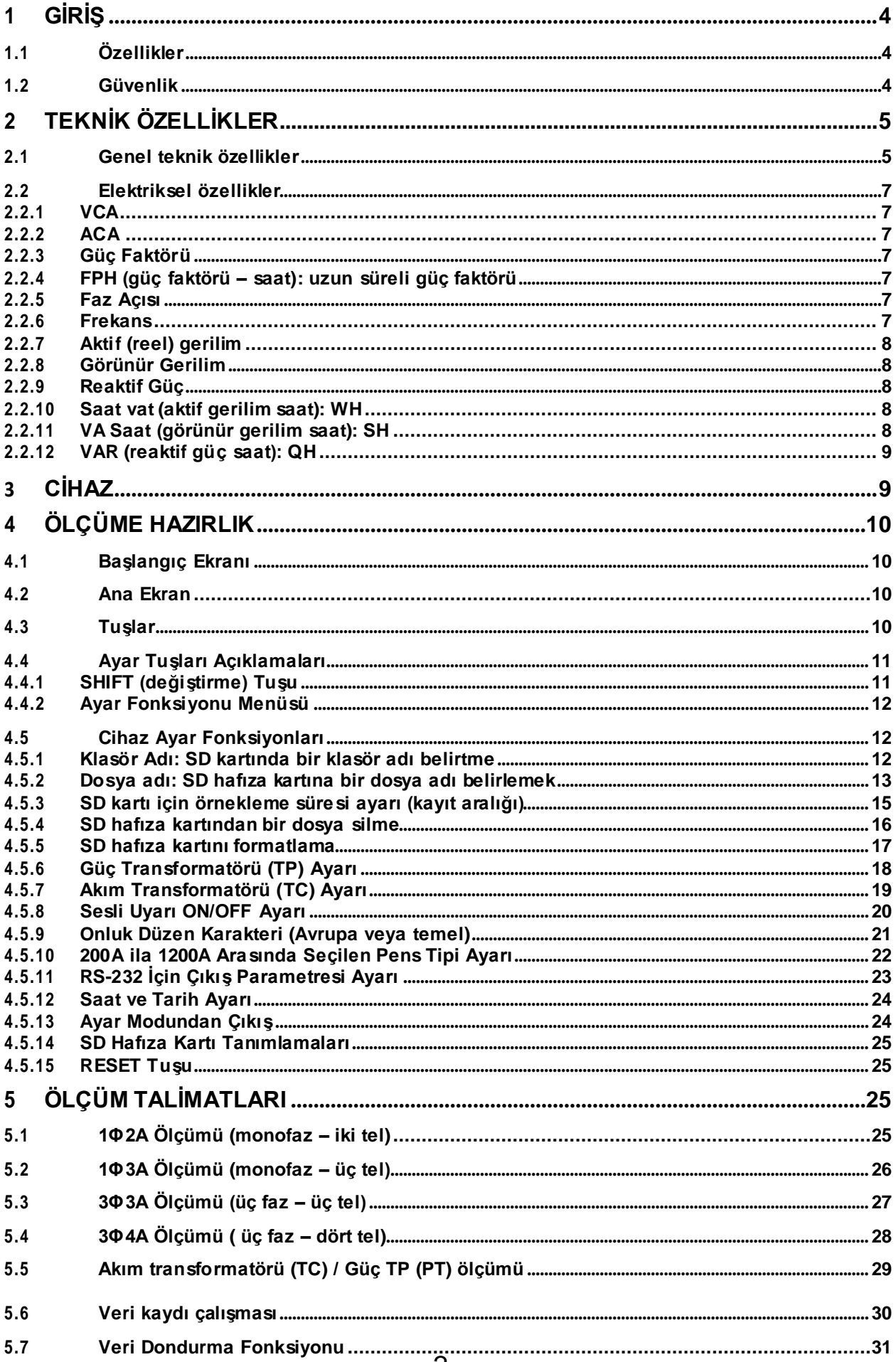

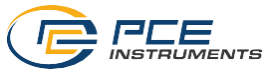

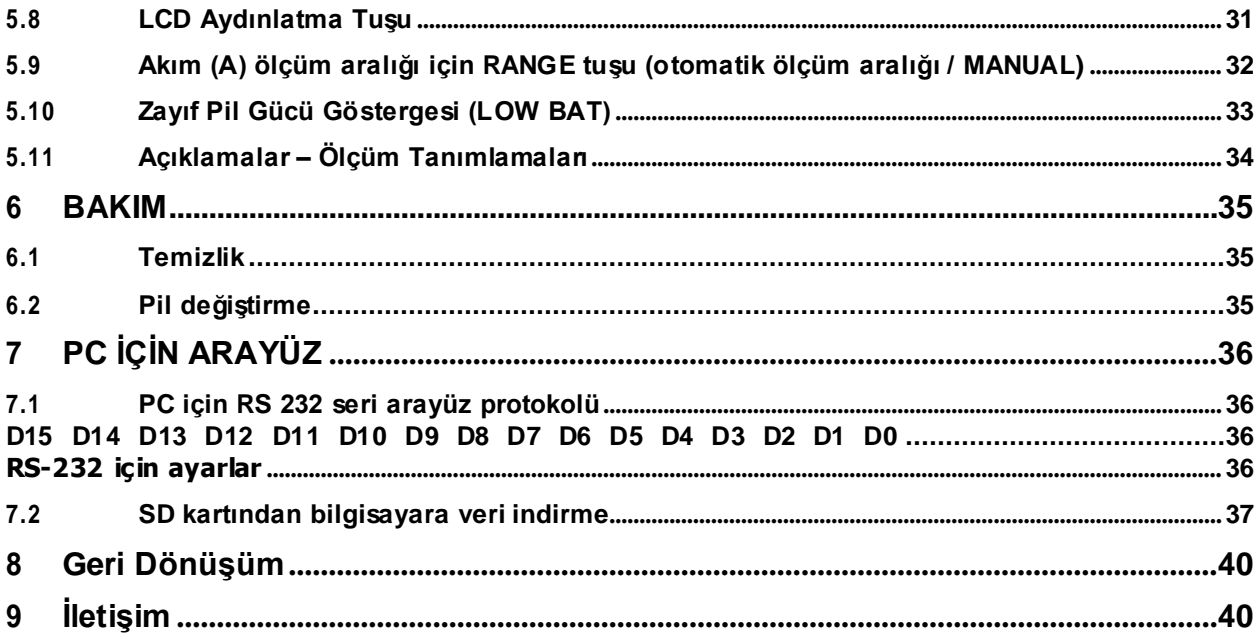

<span id="page-3-0"></span>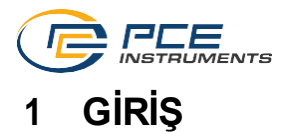

PCE-PA 8000 gerilim analiz cihazını satın aldığınız için teşekkür ederiz. Bu cihaz, gönderimden önce tamamen kalibre edilmiş olup test edilmiştir. İyi bir kullanım ve bakım ile cihaz uzun yıllar güvenilir bir hizmet verir.

## <span id="page-3-1"></span>**1.1 Özellikler**

- Aydınlatmalı LCD, sayısal, büyük rakamlar
- 35 parametreye kadar tam bir sistem analizi
- V (fazdan faza), V (fazdan toprağa)
- ... (fazdan toprağa)
- KW / KVA / KVAR / FP (faz)
- KW / KVA / KVAR / FP (sistem)
- KWH / KVAH / KVARH / FPH (sistem)
- Faz açısı
	- yüksek kesinliğe sahip ampermetre pensler, otomatik skala (0.2A'dan 1200.0A'ya)
	- CAT III-600V güvenlik sınıflı 600.0VCA giriş
	- Yüksek gerilim dağıtım sistemleri için ayarlanabilir ilişkili akım transformatörü (TC) ve voltaj transformatörü (TV)
	- Çıkartılabilir SD kartında Excelformatında 60.000 değer kaydı
	- Örnekleme sıklığı skalası(2 saniyeden 2 saate kadar)
	- Kaydedilen ölçümler doğrudan SD kartı aracılığıyla Excel programına aktarılabilir
	- Kolay kullanımlı ekran menüsü
	- Rahat kavrama sağlayan sağlam gövde kaplaması

## <span id="page-3-2"></span>**1.2 Güvenlik**

- 1. UYARI: Elektrik çarpması riski, ölçüm sırasında cihazı açmaya çalışmayınız.
- 2. UYARI: Teknik özelliklerde belirtilen limitleri aşan voltaj veya akım ölçümü yapmayınız
- 3. Pil haznesikapağını açmadanönce cihazın ölçüm kablolarını çıkartınız.
- 4. Cihaz gövdesini temizlemek için sadece kuru bir bez kullanınız. Cihazı temizlemek için herhangi bir sıvı ürün kullanmayınız.
- 5. Güvenlik sembolleri:

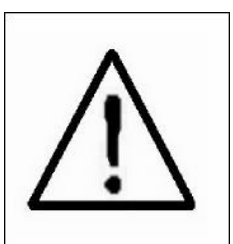

UYARI ELEKTRİK ÇARPMASI RİSKİ

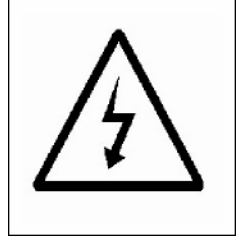

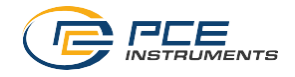

## **Ortam Koşulları**

- III 600 V kategorisi kurulum
- Kontaminasyon derecesi 2
- Limit yükseklik: 2000m
- Sadece iç mekanlarda kullanınız
- Maksimum bağıl nem: %80

# <span id="page-4-0"></span>**2 TEKNİK ÖZELLİKLER**

## <span id="page-4-1"></span>**2.1 Genel Teknik Özellikler**

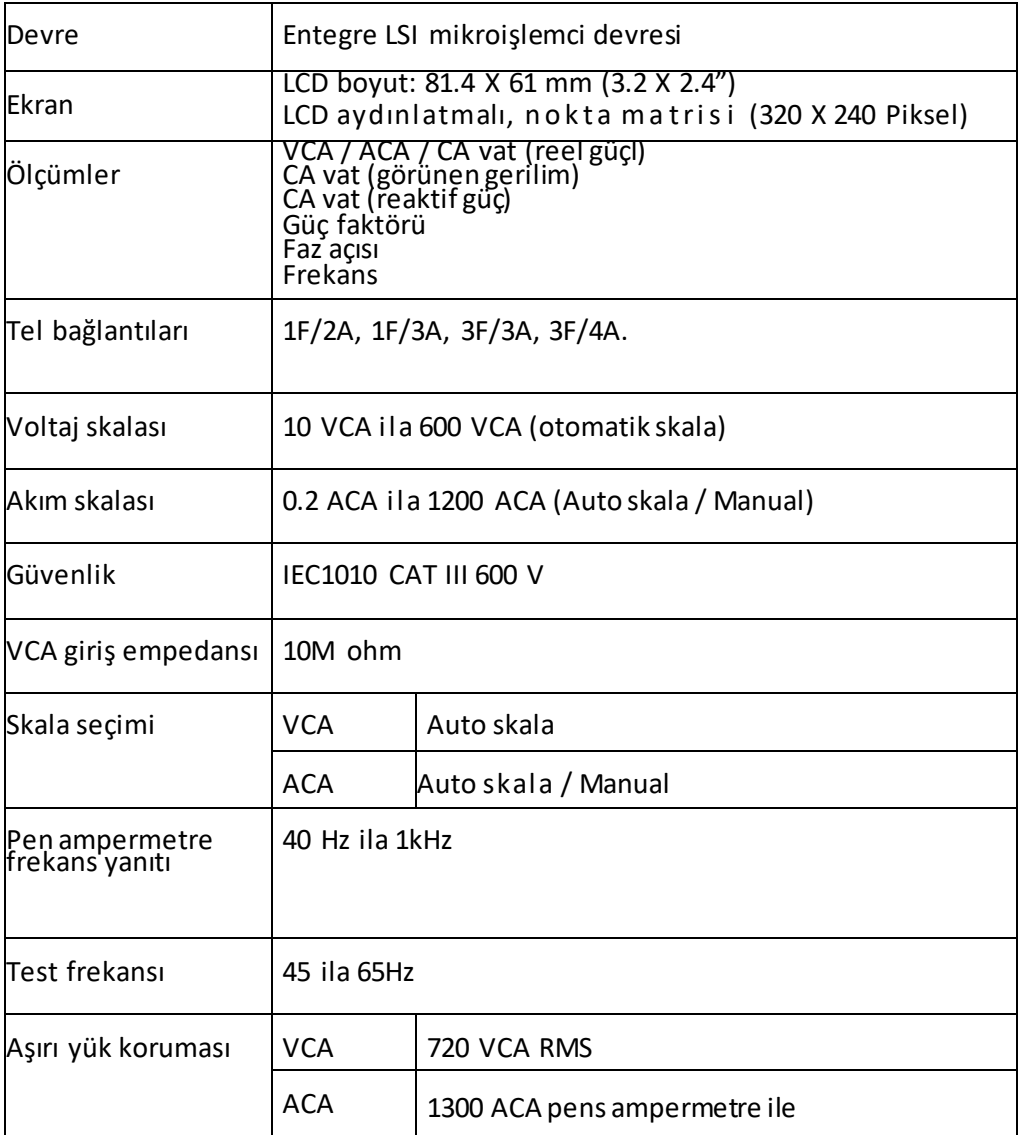

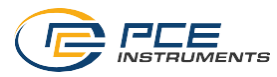

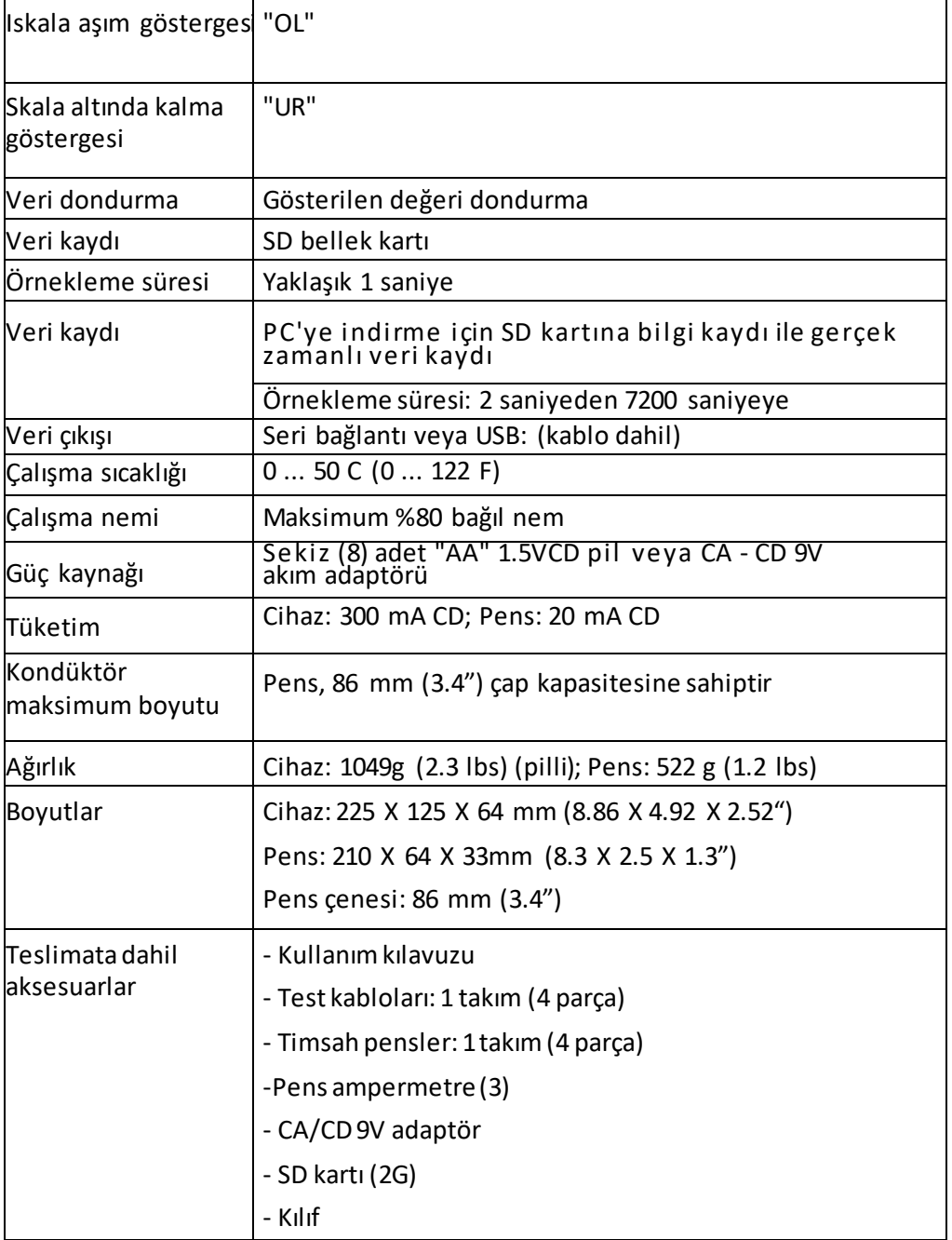

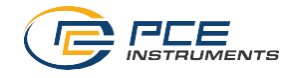

## <span id="page-6-0"></span>**2.2 ElektrikselÖzellikler**

## <span id="page-6-1"></span>**2.2.1 VCA**

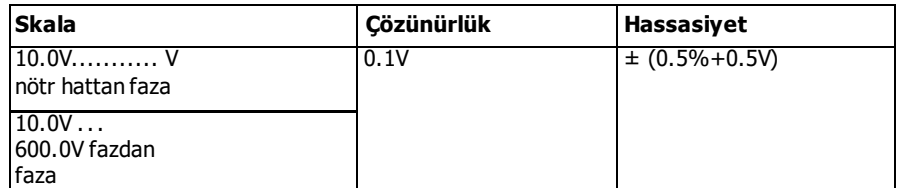

## <span id="page-6-2"></span>**2.2.2 ACA**

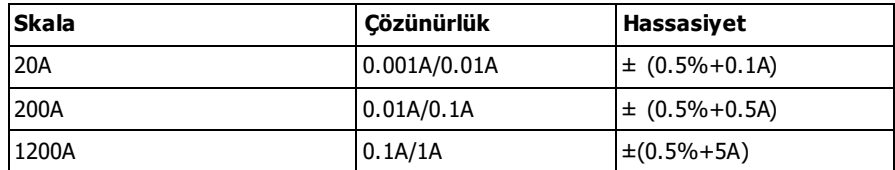

### <span id="page-6-3"></span>**2.2.3 Güç Faktörü**

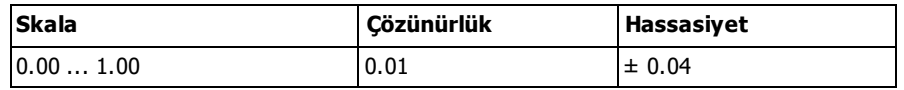

## <span id="page-6-4"></span>**2.2.4 FPH (güç faktörü – saat): uzun süreli güç faktörü**

Üç faz/dört tel ve üç faz / üç tel ayarları için:  $FP = (FP1 + FP2 + FP3)/3$ 

Üç tel/tek faz ayarı için:  $FP = (FP1 + FP2)/2$ 

#### <span id="page-6-5"></span>**2.2.5 Faz Açısı**

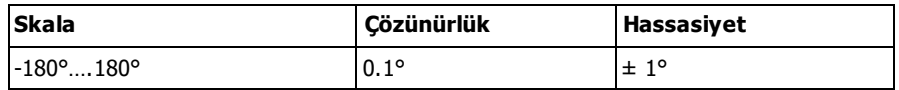

#### <span id="page-6-6"></span>**2.2.6 Frekans**

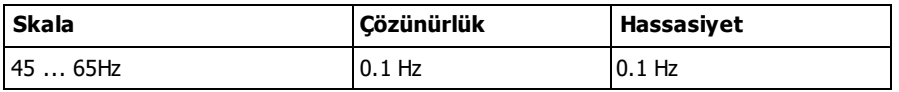

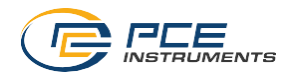

## <span id="page-7-0"></span>**2.2.7 Aktif (reel) Gerilim**

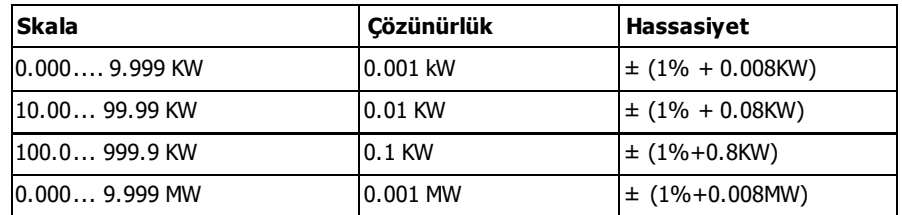

#### <span id="page-7-1"></span>**2.2.8 Görünür Gerilim**

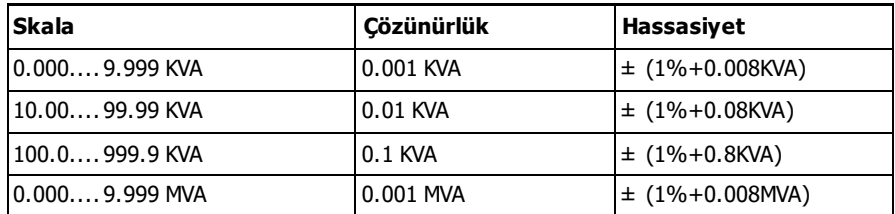

## <span id="page-7-2"></span>**2.2.9 Reaktif Güç**

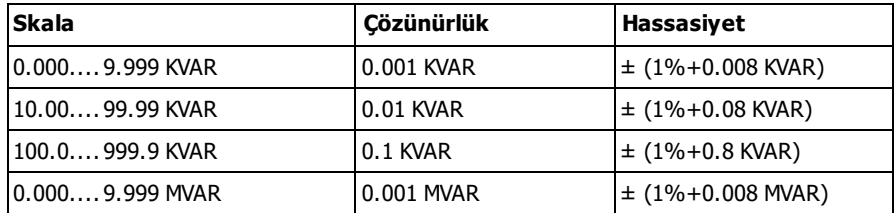

## <span id="page-7-3"></span>**2.2.10 Saat vat (aktif gerilim saat): WH**

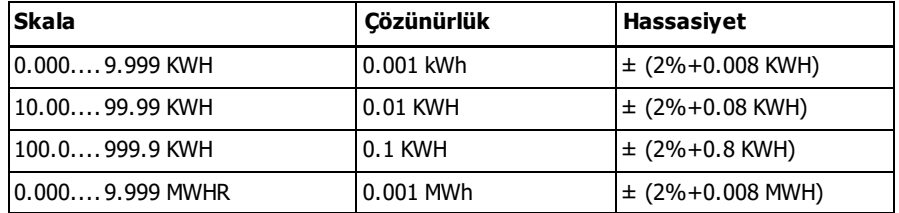

## <span id="page-7-4"></span>**2.2.11 VA Saat (görünür gerilim saat): SH**

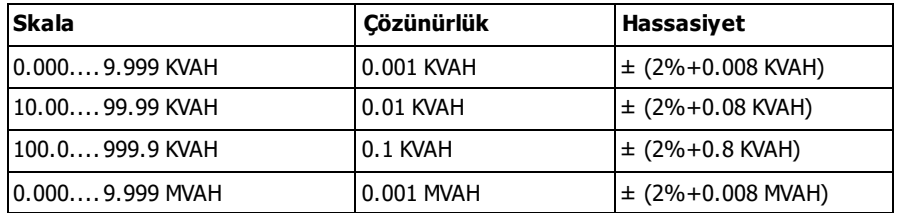

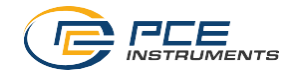

#### <span id="page-8-0"></span>**2.2.12 VAR (reaktif güç saat): QH**

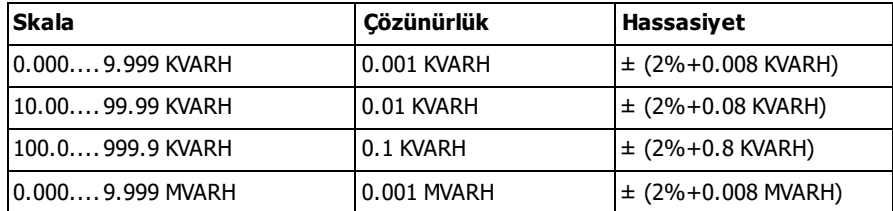

# <span id="page-8-1"></span>**3 CİHAZ**

- 3-1 Ekran 3-2 Faz/tel tuşu
- 3-3 ▲tuşu
- 3-4 ▼ tuşu
- 3-5 Hold tuşu
- 3-6 Arka plan aydınlatma tuşu
- 3-7 Açma tuşu
- 3-8 Çıkış tuşu
- 3-9 REC tuşu
- 3-10 Amper skalası tuşu
- 3-11 Değiştirme tuşu
- 3-12 Ayar tuşu
- 3-13 Volt giriş terminalleri
- 3-14 pens girişleri
- 3-15 SD kart girişi
- 3-16 RS-232 girişi
- 3-17 RESET tuşu
- 3-18 9V adaptör girişi
- 3-19 Pil haznesi
- 3-20 Destek
- 3-21 Akım pensi
- 3-22 Tetik
- 3-23 Akım pens vidası

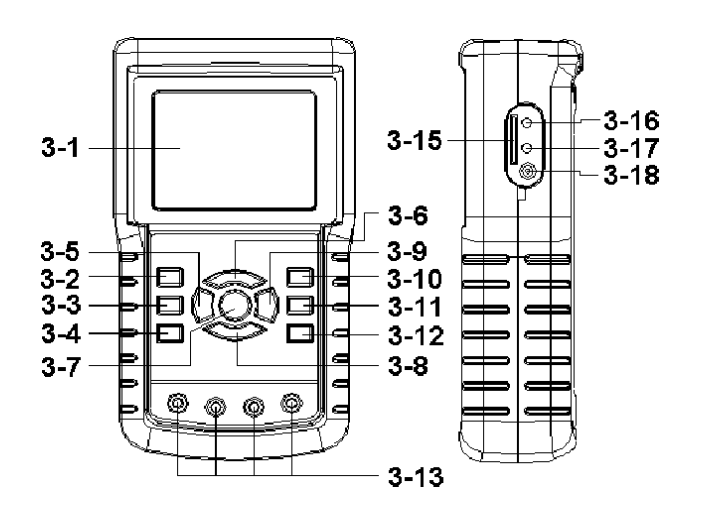

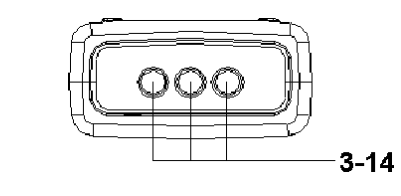

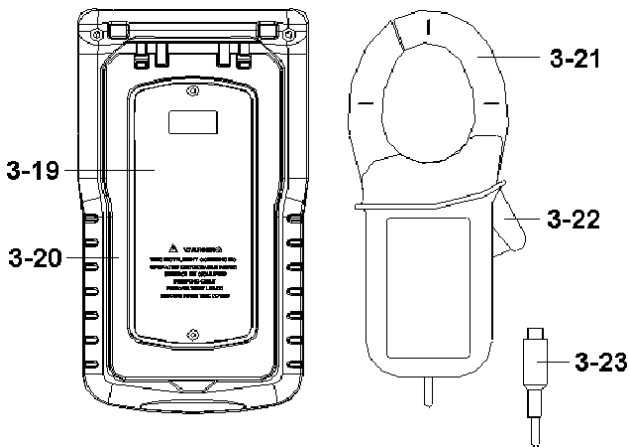

<span id="page-9-0"></span>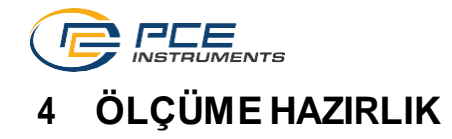

## <span id="page-9-1"></span>**4.1 Başlangıç Ekranı**

- 1. Cihaz çalıştırıldığ ında başlangıç ekranı görüntülenir ve bu ekranda kullanıcıya "lütfen bekleyin" mesajı verilir.
- 2. Bu bekleme sırasında cihaz SD kartını arar. Ekranda "SD check" mesajı verilir. Eğer takılı bir SD kartı varsa ekran bir kaç saniye sonra kapanır, eğer bir kart yoksa "No disk" mesajı verilir.

## <span id="page-9-2"></span>**4.2 Ana Ekran**

Ana ekranda bütün gerilim ölçüm verileri gösterilir.

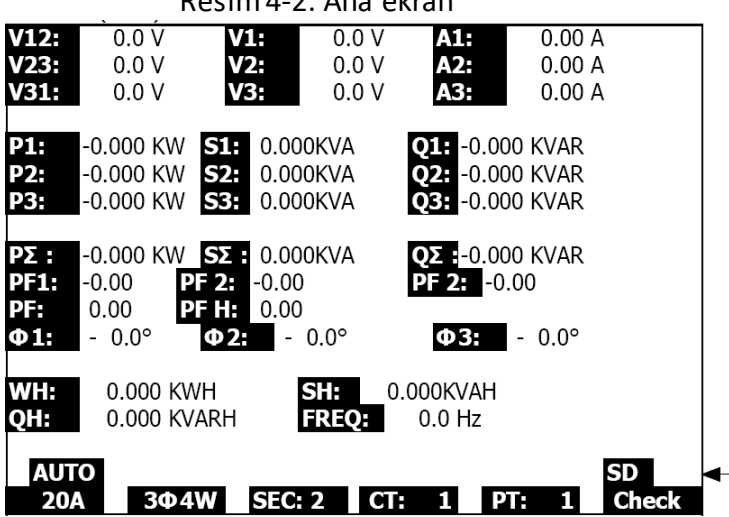

Resim4-2: Ana ekran

## <span id="page-9-3"></span>**4.3 Tuşlar**

- 1. POWER tuşu (açma tuşu, 3-7 resim 1): bu tuş ile cihaz açılıp kapatılabilir.
- 2. Faz/tel 1Φ 3Φ tuşu (3-2, resim 1): Ölçüm fonksiyonu seçimi içindir (1F/2A, 1F/3A, 3F/3A, 3F/4A)
- 3. A (akım) skala tuşu (3-10): Akım için otomatik skaladan manual skalaya geçiş içindir
- 4. REC tuşu (3-9): SD kartına veri kaydı tuşudur
- 5. HOLD tuşu (3-5): gösterilen değeri ekranda dondurma içindir
- 6. AYDINLATMA tuşu (3-6): LCD aydınlatmasını açma kapama içindir.
- 7. SETUP (ayar) tuşu (3-12): ölçümden önce bir fonksiyonu ayarlamak içindir
- 8. EXIT tuşu (çıkış tuşu, 3-8): Ayar menüsünden çıkış içindir
- 9. SHIFT (değiştirme) tuşu (3-11): ayar menüsünde fonksiyonları programlamak için kullanılır
- 10. Yukarı (▲) tuşu (3-3): göstergeciyukarı hareket ettimek içindir
- 11. Aşağı (▼) tuşu ( 3-4): göstergeci aşağı hareket ettirmek içindir.

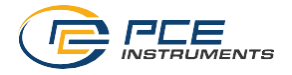

#### <span id="page-10-0"></span>**4.4 Ayar Tuşları Açıklamaları**

#### <span id="page-10-1"></span>**4.4.1 SHIFT (değiştirme) Tuşu**

**SHIFT 1:** "SETUP" ve "SHIFT 1" sağ üst kısımda gösterildiği zaman (resim 4-4a), bunlardan birini seçmek için ▲ veya ▼ tuşlarını kullanınız.

**SHIFT 2:** "SETUP" ve "SHIFT 2" sağ üst kısımda gösterildiği zaman (resim 4-4b), bunlardan birini seçmek için ▲ veya ▼ tuşlarını dosya adı fonksiyonu için 1F/2A, 1F/3A, 3F/3A, veya 3F/4A seçimi için kullanınız.

|                                                                      | Folder Name:<br><b>File Name:</b>                      | WTA01<br>I3P401001.XLS                                          |            |                              |                | SHFT 1                     |  |
|----------------------------------------------------------------------|--------------------------------------------------------|-----------------------------------------------------------------|------------|------------------------------|----------------|----------------------------|--|
| Delet File:<br>SD Format:<br>Use Size:<br>lFree Size:<br>Total Size: | IREC Date:       2008-11-28 00:03:17<br>Sampling Time: | $\mathcal{L}$<br>$0\%$<br>$0\%$<br>388 KB<br>1946 MB<br>1946 MB |            | Decimal:<br>RS232 Out Sel:   |                | Basic<br>Clamp Type: 1200A |  |
| PT:<br>CT:<br>Beep:                                                  | ON                                                     | 1:1<br>1:1                                                      |            | V <sub>1</sub><br>- S1<br>Ф1 | Ι1<br>Q1<br>ŴΗ | P1<br>PF1<br><b>FREO</b>   |  |
| Year<br>2008                                                         | Month<br>12                                            | Date<br>05                                                      | Hour<br>11 | 15                           | Minute         | Second<br>18               |  |

Resim 4-4a: SHIFT tuşu

| Folder Name:                           | File Name:<br>REC Date: 2008-11-28 00:03:17 | WTA01<br>3P401001.XLS      |            |                      |                | <b>SETUP</b><br><b>SHIFT 2</b>       |  |
|----------------------------------------|---------------------------------------------|----------------------------|------------|----------------------|----------------|--------------------------------------|--|
| Delet File:<br>SD Format:<br>Use Size: | Sampling Time:                              | 2<br>$0\%$<br>$0\%$<br>388 | KВ         | Decimal:             |                | Basic                                |  |
| Free Size:<br>Total Size:              |                                             | 1946 MB<br>1946 MB         |            | RS232 Out Sel:       |                | Clamp Type: 1200A                    |  |
| PT:<br>CT:<br>Beep:                    | ON                                          | 1:1<br>1:1                 |            | V1<br>S1<br>$\Phi$ 1 | I1<br>Q1<br>ŴΗ | P1<br>PF <sub>1</sub><br><b>FREQ</b> |  |
| Year<br>2008                           | Month<br>12                                 | Date<br>05                 | Hour<br>11 | 15                   | Minute         | Second<br>18                         |  |

Resim 4-4b: SHIFT tuşu

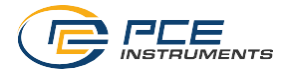

## <span id="page-11-0"></span>**4.4.2 Ayar Fonksiyonu Menüsü**

- Klasör adı: SD kartında bir isim seçiniz; WTA01'den WTA10'a olan aralıkta seçim yapılabilir.
- Dosya adı: SD kartına dosya adını kaydediniz (50 dosya adı girilebilir)
- REC tarihi: Dosya saat/tarihini gösterme (Yıl/Ay/Gün/saat/dakika/saniye)
- Örnekleme süresi: örnekleme süresini 2 saniyeden 7200 saniyeye kadar olan aralıkta ayarlama
- Dosya silme: SD kartında bir veri dosyasını silme
- SD formatlama: SD kartını formatlama
- TP (PT): 1'den 100'e güç transformatörünü ayarlama
- CT: 1'den 600'e akım transformatörünü ayarlama
- Sesli uyarı: ON veya OFF ayarı
- Pens tipi: 200A veya 1200A seçimi
- RS-232 çıkışı seçimi: RS-232 çıkış fonksiyonu (yeni veri tiplerine kadar belirtme yapılabilir)
- Yıl: Yıl ayarı
- Ay: ay ayarı
- Gün: gün ayarı
- Saat: saat ayarı
- Dakika: dakika ayarı
- Saniye: saniye ayarı

## <span id="page-11-1"></span>**4.5 Cihaz Ayar Fonksiyonları**

SETUP (ayar) tuşuna basarak fonksiyon ayarlarına girilir, bu arada seçili olan öğeler siyah vurgulu gösterilir.

#### <span id="page-11-2"></span>**4.5.1 Klasör Adı: SD kartında bir klasör adı belirtme**

- 1. Klasör adı seçenekleri WTA01 ile WTA10 arasındadır.
- 2. Bir klasör sayısını seçmek için ▲ tuşunu kullanınız, mevcut sayılar 1 ila 10 arasındadır.
- 3. Hızlı atlama için ▲ tuşunu en az iki saniye basılı tutun.
- 4. SHIFT tuşuna bir kez basınız, SHIFT 1 sembolü belirir; ikinci ekrana geçmek için tuşu basılı tutun (klasör adı -> dosya adı)

| <b>Folder Name: WTA01</b>     |       |              |      |                |                |                   | <b>SETUP</b> |
|-------------------------------|-------|--------------|------|----------------|----------------|-------------------|--------------|
| File Name:                    |       | 3P401001.XLS |      |                |                |                   |              |
| REC Date: 2008-11-28 00:03:17 |       |              |      |                |                |                   |              |
| Sampling Time:                |       |              | 2    |                |                |                   |              |
| Delet File:                   |       | $0\%$        |      |                |                |                   |              |
| SD Format:                    |       | $0\%$        |      |                |                |                   |              |
| Use Size:                     |       | 388          | KB   | Decimal:       |                | Basic             |              |
| Free Size:                    |       | 1946 MB      |      |                |                | Clamp Type: 1200A |              |
| Total Size:                   |       | 1946 MB      |      |                | RS232 Out Sel: |                   |              |
| PT:                           |       | 1:1          |      | V <sub>1</sub> | I <sub>1</sub> | P <sub>1</sub>    |              |
| CT:                           |       | 1:1          |      | S1             | Q1             | PF <sub>1</sub>   |              |
| Beep:                         | ON    |              |      | $\Phi$ 1       | WH             | <b>FREO</b>       |              |
| Year                          | Month | Date         | Hour |                | Minute         | Second            |              |
| 2008                          | 12    | 05           | 11   | 14             |                | 49                |              |

Resim 4-5-1a: klasör adı (1. ekran)

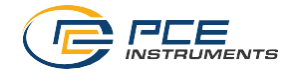

| <b>Folder Name: WTA01</b> |                               |                               |                   | <b>SETUP</b>       |
|---------------------------|-------------------------------|-------------------------------|-------------------|--------------------|
|                           | File Name: 3P401001.XLS       |                               |                   | SHIFT <sub>1</sub> |
|                           | REC Date: 2008-11-28 00:03:17 |                               |                   |                    |
| Sampling Time:            | 2                             |                               |                   |                    |
| Delet File:               | $0\%$                         |                               |                   |                    |
| <b>SD Format:</b>         | $0\%$                         |                               |                   |                    |
| Use Size:                 | 388 KB                        | Decimal:                      | Basic             |                    |
| Free Size:                | 1946 MB                       |                               | Clamp Type: 1200A |                    |
| <b>Total Size:</b>        | 1946 MB                       | RS232 Out Sel:                |                   |                    |
| PT:                       | 1:1                           | V <sub>1</sub><br>$_{\rm I1}$ | P <sub>1</sub>    |                    |
| CT:                       | 1:1                           | S1<br>Q1                      | PF <sub>1</sub>   |                    |
| Beep:<br>ON               |                               | WH<br>Φ1                      | <b>FREO</b>       |                    |
| Month<br>Year             | Hour<br>Date                  | Minute                        | Second            |                    |
| 2008<br>12                | 05<br>11                      | 14                            | 34                |                    |

Resim 4-5-1b: klasör adı (ikinci ekran)

## <span id="page-12-0"></span>**4.5.2 Dosya Adı: SD hafıza kartına bir dosya adı belirlemek**

- 1. Yeni bir dosya seçildiğinde REC date opsiyonu alanında "No file" mesajı verilir.
- 2. Var olan dosyalar için REC date alanında kayıt saati ve tarihi gösterilir.

|             | Folder Name:            | WTA03   |      |                |                |                   | <b>SETUP</b> |
|-------------|-------------------------|---------|------|----------------|----------------|-------------------|--------------|
|             | File Name: 3P401001.XLS |         |      |                |                |                   |              |
| REC Date:   |                         | NO File |      |                |                |                   |              |
|             | Sampling Time:          |         |      |                |                |                   |              |
| Delet File: |                         | 0.96    |      |                |                |                   |              |
| SD Format:  |                         | 0.96    |      |                |                |                   |              |
| Use Size:   |                         | 388 KB  |      | Decimal:       |                | <b>Basic</b>      |              |
| Free Size:  |                         | 1946 MB |      |                |                | Clamp Type: 1200A |              |
| Total Size: |                         | 1946 MB |      |                | RS232 Out Sel: |                   |              |
| PT:         |                         | 1:1     |      | V <sub>1</sub> | I1             | P <sub>1</sub>    |              |
| CT:         |                         | 1:1     |      | S1             | Q1             | PF <sub>1</sub>   |              |
| Beep:       | ON                      |         |      | $\Phi$ 1       | WH             | <b>FREO</b>       |              |
| Year        | Month                   | Date    | Hour |                | Minute         | Second            |              |
| 2008        | 12                      | 05      | 15   | 10             |                | 55                |              |

Resim 4-5-2a: dosya adı (1. ekran)

| Folder Name:   | WTA01                                         |                     |    |                   | <b>SETUP</b> |
|----------------|-----------------------------------------------|---------------------|----|-------------------|--------------|
|                | $\blacktriangleright$ File Namer 3P401001.XLS |                     |    |                   |              |
|                | REC Date: 2008-11-28 00:03:17                 |                     |    |                   |              |
| Sampling Time: | 2                                             |                     |    |                   |              |
| Delet File:    | $0\%$                                         |                     |    |                   |              |
| SD Format:     | $0\%$                                         |                     |    |                   |              |
| Use Size:      | <b>KB</b><br>388                              | Decimal:            |    | <b>Basic</b>      |              |
| Free Size:     | 1946 MB                                       |                     |    | Clamp Type: 1200A |              |
| Total Size:    | 1946 MB                                       | RS232 Out Sel:      |    |                   |              |
| IPT:           | 1:1                                           | V <sub>1</sub>      | I1 | P <sub>1</sub>    |              |
| CT:            | 1:1                                           | S1                  | Q1 | PF <sub>1</sub>   |              |
| Beep: ON       |                                               | $\Phi$ <sub>I</sub> | WH | <b>FREO</b>       |              |
| Month<br>Year  | Date                                          | Minute<br>Hour      |    | Second            |              |
| 2008<br>12     | 05<br>11                                      | 15                  |    | 31                |              |

Resim 4-5-2b: dosya adı (2. ekran)

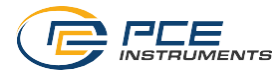

3. Dosya adı açıklaması: 2. ekranda ▲ tuşuna dosya sayısını (001 ila 050) seçmekiçin basın.

NOT: hızlı kaydırma için ▲ tuşuna 2 saniyeden fazla basın.

### Örnekler:

1P201001: 1P2, iki tel için bir fazdır, 01 klasör numarası, 001 dosya numarasıdır. 1P301001: 1P3 üç tel için bir fazdır, 01 klasör numarası,001 dosya numarasıdır. 3P301001: 3P3 üç tel üç fazdır, 01 klasör numarasıdır. 001 dosya numarasıdır. 3P401001: 3P4 dört tel üç fazdır, 01 klasör numarası, 001 dosya numarasıdır.

- 4. 2. Ekranda (resim 4-5-2b) SHIFT tuşuna bir kez basıldığında ekranda "SHIFT1" gösterilir; 3. ekrana girilir (dosya adı – örnekleme süresi)
- 5. 4. ekranda (4-5-2d) SHIFT tuşuna basıldığında "SHIFT2" ekranda gösterilir, ▲ veya ▼ tuşlarını kullanarak 1F/2A(1P2), 1F/3A(1F3), 3F/3A(3F3) veya 3F/4A(3F4) arasından seçim yapılır.

|                   | Folder Name:                  | WTA01        |           |                |                |                   | <b>SETUP</b>   |
|-------------------|-------------------------------|--------------|-----------|----------------|----------------|-------------------|----------------|
|                   | <b>File Name:</b>             | 3P401001.XLS |           |                |                |                   | <b>SHIFT 1</b> |
|                   | REC Date: 2008-11-28 00:03:17 |              |           |                |                |                   |                |
|                   | Sampling Time:                |              |           |                |                |                   |                |
| Delet File:       |                               | $0\%$        |           |                |                |                   |                |
| <b>SD Format:</b> |                               | $0\%$        |           |                |                |                   |                |
| Use Size:         |                               | 388          | <b>KB</b> | Decimal:       |                | Basic             |                |
| Free Size:        |                               | 1946 MB      |           |                |                | Clamp Type: 1200A |                |
| Total Size:       |                               | 1946 MB      |           |                | RS232 Out Sel: |                   |                |
| PT:               |                               | 1:1          |           | V <sub>1</sub> | $_{I1}$        | P <sub>1</sub>    |                |
| İст:              |                               | 1:1          |           | S1             | Q1             | PF <sub>1</sub>   |                |
| Beep:             | ON                            |              |           | $\Phi$ 1       | WH             | <b>FREO</b>       |                |
| Year              | Month                         | Date         | Hour      |                |                | Minute Second     |                |
| 2008              | 12                            | 05           | 11        | 15             |                | 06                |                |

Resim 4-5-2c: dosya adı (3. ekran)

|                   | Folder Name:   | WTA01                         |      |          |                |                   | <b>SETUP</b>       |
|-------------------|----------------|-------------------------------|------|----------|----------------|-------------------|--------------------|
|                   |                | File Name: 3P401001.XLS       |      |          |                |                   | SHIFT <sub>2</sub> |
|                   |                | REC Date: 2008-11-28 00:03:17 |      |          |                |                   |                    |
|                   | Sampling Time: |                               | 2    |          |                |                   |                    |
| Delet File:       |                | $0\%$                         |      |          |                |                   |                    |
| <b>SD Format:</b> |                | $\frac{0}{0}$<br>0            |      |          |                |                   |                    |
| Use Size:         |                | 388                           | KB   | Decimal: |                | Basic             |                    |
| Free Size:        |                | 1946 MB                       |      |          |                | Clamp Type: 1200A |                    |
| Total Size:       |                | 1946 MB                       |      |          | RS232 Out Sel: |                   |                    |
| PT:               |                | 1:1                           |      | V1       | 11             | P <sub>1</sub>    |                    |
| CT:               |                | 1:1                           |      | S1       | Q1             | PF <sub>1</sub>   |                    |
| Beep:             | ON             |                               |      | Ф1       | WH             | <b>FREO</b>       |                    |
| Year              | Month          | Date                          | Hour |          | Minute         | Second            |                    |
| 2008              | 12             | 05                            |      | 15       |                | 18                |                    |

resim 4-5-2d: dosya adı (4. ekran)

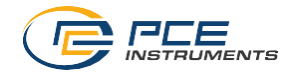

## <span id="page-14-0"></span>**4.5.3 SD Kartı İçin Örnekleme Süresi Ayarı (kayıt aralığı)**

- 1. SHIFT tuşuna bir kez basınız, SHIFT 1 sembolü kaybolur, örnekleme süresini 2 ... 7200 saniye aralığında ayarlama için ▲ veya ▼ tuşlarını kullanınız.
- 2. SHIFT tuşuna tekrar basıldığında SHIFT 1 sembolü gösterilir. Bir sonraki ayar için (örnekleme süresi – dosya silme) ▼ tuşunu kullanınız.

| Folder Name:<br>File Name:<br>REC Date:                                                      | WTA01<br>3P401001.XLS<br>2008-11-28 00:03:17 |                      |                                                 |                                      | <b>SETUP</b><br><b>SHIFT 1</b> |  |
|----------------------------------------------------------------------------------------------|----------------------------------------------|----------------------|-------------------------------------------------|--------------------------------------|--------------------------------|--|
| <b>Sampling Time:</b><br>Delet File:<br>SD Format:<br>Use Size:<br>Free Size:<br>Total Size: | $0\%$<br>$0\%$<br>388<br>1946 MB<br>1946 MB  | KB                   | Decimal:<br>Clamp Type: 1200A<br>RS232 Out Sel: | Basic                                |                                |  |
| PT:<br>CT:<br>ΟN<br>Beep:                                                                    | 1:1<br>1:1                                   | V1<br>S1<br>$\Phi$ 1 | 11<br>Q1<br><b>WH</b>                           | P1<br>PF <sub>1</sub><br><b>FREQ</b> |                                |  |
| Month<br>Year<br>2008<br>12                                                                  | Date<br>05                                   | Hour<br>15<br>11     | Minute                                          | Second<br>51                         |                                |  |

Resim 4-5-3a: örnekleme sıklığı (1. ekran)

| Folder Name:<br>File Name:     |              | WTA01<br>3P401001.XLS           |                      |                                     |                          | IP |
|--------------------------------|--------------|---------------------------------|----------------------|-------------------------------------|--------------------------|----|
| <b>REC Date:</b>               |              | 2008-11-28 00:03:17             |                      |                                     |                          |    |
| <b>Sampling Time:</b>          |              |                                 |                      |                                     |                          |    |
| Delet File:                    |              | $0\%$                           |                      |                                     |                          |    |
| <b>SD Format:</b><br>Use Size: |              | $\frac{0}{0}$<br>0<br>KB<br>388 |                      | Decimal:                            | Basic                    |    |
| Free Size:<br>Total Size:      |              | 1946 MB<br>1946 MB              |                      | Clamp Type: 1200A<br>RS232 Out Sel: |                          |    |
| PT:<br>CT:<br>Beep:            | ΟN           | 1:1<br>1:1                      | V1<br>S1<br>$\Phi$ 1 | Ι1<br>Q1<br>WH                      | P1<br>PF1<br><b>FREQ</b> |    |
| Year<br>2008<br>12             | <b>Month</b> | Date<br>05<br>11                | Hour                 | Minute<br>16                        | Second<br>01             |    |

resim 4-5-3b: örnekleme sıklığı (2. ekran)

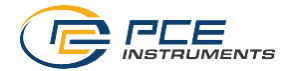

## <span id="page-15-0"></span>**4.5.4 SD Hafıza Kartından Bir Dosya Silme**

- 1. SHIFT tuşuna en az iki saniye basın, ekranın sağında "Y veya N" mesajı gösterilir.
- 2. ▲ tuşuna basıldığında "Y" seçeneği seçilir, onay için SETUP tuşuna basılırsa seçilen dosya silinir (örneğin 3P401001.XLS) ve cihaz 1. ekrana döner. (resim 4-5-4a)
- 3. 1. ekranda (4-5-4a) ▼ tuşuna basılarak bir sonraki ayar fonksiyonuna geçiş yapılır (dosya  $s$ ilme  $\rightarrow$  SD Formatlama)

| Folder Name:                  | WTA01        |                |                   |                 | <b>SETUP</b>       |
|-------------------------------|--------------|----------------|-------------------|-----------------|--------------------|
| File Name:                    | 3P401001.XLS |                |                   |                 | SHIFT <sub>1</sub> |
| REC Date: 2008-11-28 00:03:17 |              |                |                   |                 |                    |
| Sampling Time:                | 2            |                |                   |                 |                    |
| <b>Delete File:</b>           | $0\%$        |                |                   |                 |                    |
| <b>SD Format:</b>             | $0\%$        |                |                   |                 |                    |
| Use Size:<br>388 KB           |              |                | Decimal:<br>Basic |                 |                    |
| Free Size:<br>1946 MB         |              |                | Clamp Type: 1200A |                 |                    |
| Total Size:                   | 1946 MB      |                | RS232 Out Sel:    |                 |                    |
| PT:                           | 1:1          | V1             | I1                | P1              |                    |
| CT:                           | 1:1          | S <sub>1</sub> | Q1                | PF <sub>1</sub> |                    |
| Beep:<br>ON                   |              | $\Phi$ 1       | WH                | <b>FREO</b>     |                    |
| Month<br>Year                 | Date         | Hour           | Minute            | Second          |                    |
| 2008<br>12                    | 05           | 11             | 16                | 20              |                    |

resim 4-5-4a:dosya silme (1. ekran)

|                   | Folder Name:                  | WTA01          |      |                   |    |                 | <b>SETUP</b>       |
|-------------------|-------------------------------|----------------|------|-------------------|----|-----------------|--------------------|
| File Name:        |                               | 3P401001.XLS   |      |                   |    |                 | SHIFT <sub>1</sub> |
|                   | REC Date: 2008-11-28 00:03:17 |                |      |                   |    |                 |                    |
|                   | Sampling Time:                | 2              |      |                   |    |                 |                    |
|                   | Delete File: YORN             |                |      |                   |    |                 |                    |
| <b>SD Format:</b> |                               | $0\frac{9}{6}$ |      |                   |    |                 |                    |
| Use Size:         |                               | KB<br>388      |      | Decimal:<br>Basic |    |                 |                    |
| Free Size:        |                               | 1946 MB        |      | Clamp Type: 1200A |    |                 |                    |
| Total Size:       |                               | 1946 MB        |      | RS232 Out Sel:    |    |                 |                    |
| PT:               |                               | 1:1            |      | V <sub>1</sub>    | 11 | P <sub>1</sub>  |                    |
| CT:               |                               | 1:1            |      | S1                | Q1 | PF <sub>1</sub> |                    |
| Beep:             | ON                            |                |      | $\Phi$ 1          | WH | <b>FREO</b>     |                    |
| Year              | Month                         | Date           | Hour |                   |    | Minute Second   |                    |
| 2008              | 12                            | 05             | 11   | 16                |    | 45              |                    |

resim 4-5-4b:dosya silme (2. ekran)

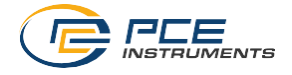

## <span id="page-16-0"></span>**4.5.5 SD Hafıza Kartını Formatlama**

1. SHIFT tuşuna en az iki saniye basın, ekranın sağında "Y veya N" mesajı gösterilir.

2. ▲ tuşuna basıldığında "Y" seçeneği seçilir, onay için SETUP tuşuna basılırsa SD hafıza kartı formatlanır.

3. Birinci ekranda (4-5-5a) ▼ tuşuna basılarak bir sonraki ayar fonksiyonuna geçiş yapılır (SD Formatlama  $\rightarrow$  TP (PT))

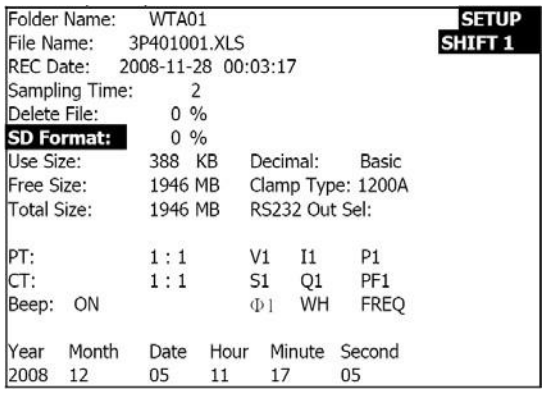

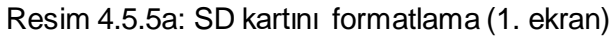

|              | Folder Name: WTA01            |              |      |          |                |                   | <b>SETUP</b>   |
|--------------|-------------------------------|--------------|------|----------|----------------|-------------------|----------------|
| File Name:   |                               | 3P401001.XLS |      |          |                |                   | <b>SHIFT 1</b> |
|              | REC Date: 2008-11-28 00:03:17 |              |      |          |                |                   |                |
|              | Sampling Time:                |              |      |          |                |                   |                |
| Delete File: |                               | $0\%$        |      |          |                |                   |                |
|              | SD Format: Y OR N             |              |      |          |                |                   |                |
| Use Size:    |                               | 388 KB       |      |          | Decimal:       | <b>Basic</b>      |                |
| Free Size:   |                               | 1946 MB      |      |          |                | Clamp Type: 1200A |                |
| Total Size:  |                               | 1946 MB      |      |          | RS232 Out Sel: |                   |                |
| PT:          |                               | 1:1          |      | V1       | I1.            | P1                |                |
| CT:          |                               | 1:1          |      | S1       | Q1             | PF <sub>1</sub>   |                |
| Beep:        | ON                            |              |      | $\Phi$ 1 | WH             | <b>FREO</b>       |                |
| Year         | Month                         | Date         | Hour |          | Minute         | Second            |                |
| 2008         | 12                            | 05           | 11   | 17       |                | 20                |                |

Resim 4.5.5b: SD kartını formatlama (2. ekran)

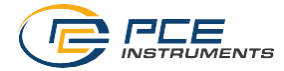

## <span id="page-17-0"></span>**4.5.6 Güç Transformatörü (TP) Ayarı**

- 1. SHIFT tuşuna bir kez basınız, "SHIFT 1" sembolü gösterilir, TP (PT) değerini 1 ila 100 arasında ayarlamak için ▲ veya ▼ tuşlarını kullanın.
- 2. Birinci ekrana (4-5-6a) dönüş için SHIFT tuşuna ve arkasından ▼ tuşuna basarak bir sonraki ayara geçilir.

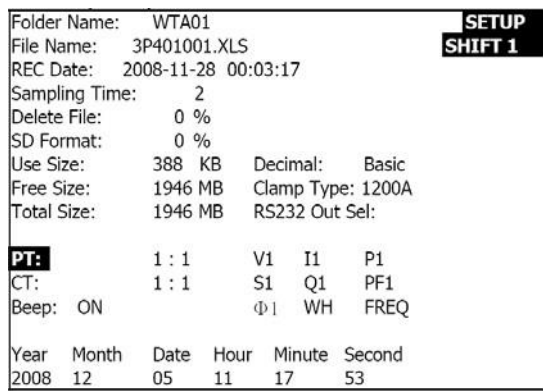

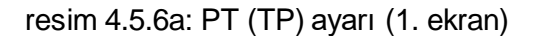

| Folder Name:      | WTA01                         |                |                |                   | <b>SETUP</b> |
|-------------------|-------------------------------|----------------|----------------|-------------------|--------------|
| File Name:        | 3P401001.XLS                  |                |                |                   |              |
|                   | REC Date: 2008-11-28 00:03:17 |                |                |                   |              |
| Sampling Time:    | 2                             |                |                |                   |              |
| Delete File:      | $0\%$                         |                |                |                   |              |
| <b>SD Format:</b> | $0\%$                         |                |                |                   |              |
| Use Size:         | 388 KB                        |                | Decimal:       | Basic             |              |
| Free Size:        | 1946 MB                       |                |                | Clamp Type: 1200A |              |
| Total Size:       | 1946 MB                       |                | RS232 Out Sel: |                   |              |
| PT:               | 1:1                           | V <sub>1</sub> | I1             | P <sub>1</sub>    |              |
| CT:               | 1:1                           | S1             | Q1             | PF <sub>1</sub>   |              |
| Beep:<br>ON       |                               | Ф1             | WH             | <b>FREO</b>       |              |
| Year<br>Month     | Date                          | Hour           |                | Minute Second     |              |
| 2008<br>12        | 05                            | 11             | 19             | 07                |              |

resim 4.5.6b: PT (TP) ayarı (2. ekran)

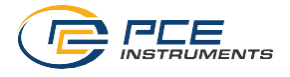

## <span id="page-18-0"></span>**4.5.7 Akım Transformatörü (TC) Ayarı**

- 1. SHIFT tuşuna bir kez basınız, "SHIFT 1" sembolü gösterilir, TC değerini 1 ila 600 arasında ayarlamak için ▲ veya ▼ tuşlarını kullanın.
- 2. Birinci ekrana (4-5-7a) dönüş için SHIFT tuşuna ve arkasından ▼ tuşuna basarak bir sonraki ayara geçilir. (TC > BEEP)

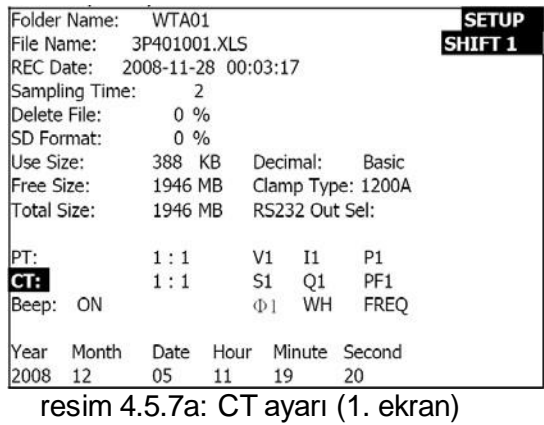

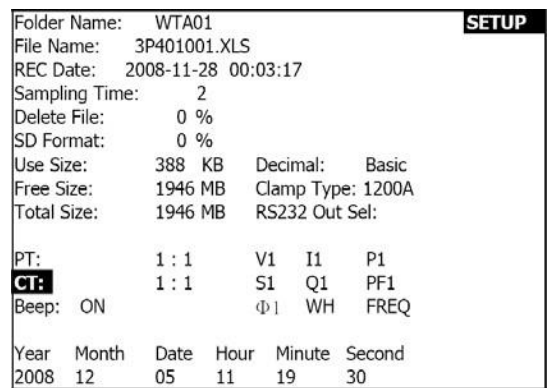

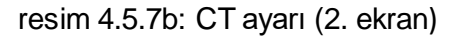

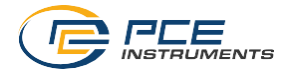

## <span id="page-19-0"></span>**4.5.8 Sesli Uyarı ON/OFF Ayarı**

- 1. SHIFT tuşuna bir kez basınız, "SHIFT 1" sembolü kapanır, sesli uyarı açma veya kapama için ▲ veya ▼ tuşlarını kullanın.
- 2. Birinci ekrana (4-5-8a) dönüş için SHIFT tuşuna ve arkasından ▼ tuşuna basarak bir sonraki ayara geçilir. (BEEPER → onluk düzen)

| Folder Name:                  | WTA01          |      |                |                |                   | <b>SETUP</b>       |
|-------------------------------|----------------|------|----------------|----------------|-------------------|--------------------|
| File Name:                    | 3P401001.XLS   |      |                |                |                   | SHIFT <sub>1</sub> |
| REC Date: 2008-11-28 00:03:17 |                |      |                |                |                   |                    |
| Sampling Time:                | $\overline{2}$ |      |                |                |                   |                    |
| Delete File:                  | $0\%$          |      |                |                |                   |                    |
| SD Format:                    | $0\%$          |      |                |                |                   |                    |
| Use Size:                     | 388            | KB   | Decimal:       |                | Basic             |                    |
| Free Size:                    | 1946 MB        |      |                |                | Clamp Type: 1200A |                    |
| Total Size:                   | 1946 MB        |      |                | RS232 Out Sel: |                   |                    |
| PT:                           | 1:1            |      | V1             | Ι1             | P <sub>1</sub>    |                    |
| CT:                           | 1:1            |      | S <sub>1</sub> | Q1             | PF <sub>1</sub>   |                    |
| Beep: ON                      |                |      | $\Phi$ 1       | WH             | <b>FREO</b>       |                    |
| Month<br>Year                 | Date           | Hour |                |                | Minute Second     |                    |
| 2008<br>12                    | 05             | 11   | 19             |                | 44                |                    |

Resim 4.5.8a: sesli uyarı ayarı (1. ekran)

|                   | Folder Name:                  | WTA01        |      |                |                |                   | <b>SETUP</b> |
|-------------------|-------------------------------|--------------|------|----------------|----------------|-------------------|--------------|
| File Name:        |                               | 3P401001.XLS |      |                |                |                   |              |
|                   | REC Date: 2008-11-28 00:03:17 |              |      |                |                |                   |              |
|                   | Sampling Time:                | 2            |      |                |                |                   |              |
| Delete File:      |                               | $0\%$        |      |                |                |                   |              |
| <b>SD Format:</b> |                               | $0\%$        |      |                |                |                   |              |
| Use Size:         |                               | 388 KB       |      | Decimal:       |                | Basic             |              |
| Free Size:        |                               | 1946 MB      |      |                |                | Clamp Type: 1200A |              |
| Total Size:       |                               | 1946 MB      |      |                | RS232 Out Sel: |                   |              |
| PT:               |                               | 1:1          |      | V <sub>1</sub> | I1             | P <sub>1</sub>    |              |
| CT:               |                               | 1:1          |      | S1             | O1             | PF <sub>1</sub>   |              |
| Beep: ON          |                               |              |      | Ф1             | WH             | <b>FREO</b>       |              |
| Year              | Month                         | Date         | Hour |                | Minute         | Second            |              |
| 2008              | 12                            | 05           | 11   | 19             |                | 58                |              |

Resim 4.5.8b: sesli uyarı ayarı (2. ekran)

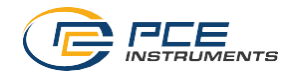

#### <span id="page-20-0"></span>**4.5.9 Onluk Düzen Karakteri(Avrupa veya temel)**

Not: SD kartları nokta ile ayırma onluk düzen karakterini kullanırlar ve bu BASIC formattır, örneğin 20.00 gibi. Avrupa formatında ise ayırma için virgül kullanılır, 20,00 gibi.

- 1. SHIFT tuşuna bir kez basınız, "SHIFT 1" sembolü kapanır, EURO veya BASIC arasında seçim için ▲ veya ▼ tuşlarını kullanın.
- 2. Birinci ekrana (4-5-9a) dönüş için SHIFT tuşuna ve arkasından ▼ tuşuna basarak bir sonraki ayara geçilir. (onluk düzen  $\rightarrow$  pens tipi)

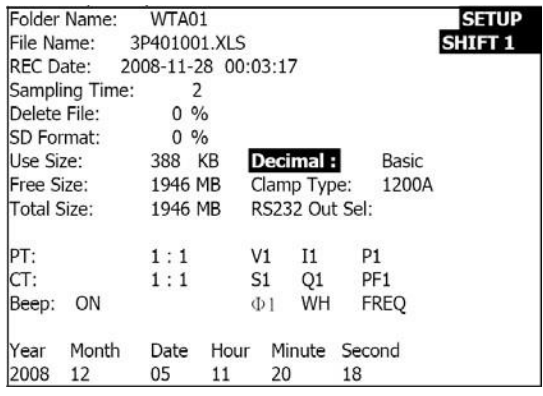

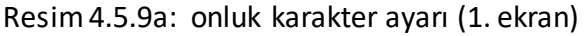

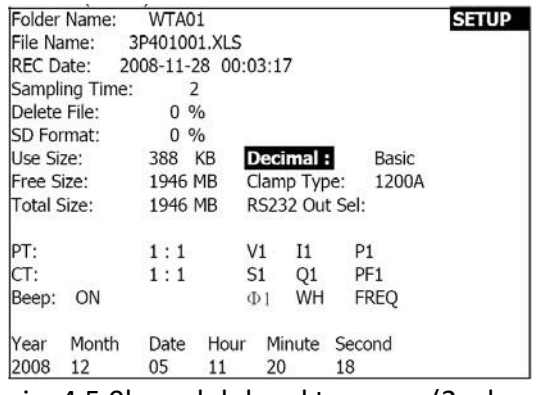

Resim4.5.9b: onluk karakter ayarı (2. ekran)

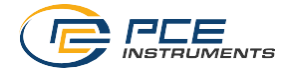

## <span id="page-21-0"></span>**4.5.10 200A ila 1200A Arasında Seçilen Pens Tipi Ayarı**

- 1. SHIFT tuşuna bir kez basınız, "SHIFT 1" sembolü kapanır, pens tipini seçimiçin ▲veya ▼ tuşlarını kullanın.
- 2. Birinci ekrana (4-5-10a) dönüş içinSHIFT tuşuna ve arkasından ▼tuşuna basarakbir sonraki ayara geçilir. ( pens tipi → RS-232 çıkış seçimi)

| Folder Name:   | WTA01               |                |                    |                 | <b>SETUP</b> |
|----------------|---------------------|----------------|--------------------|-----------------|--------------|
| File Name:     | 3P401001.XLS        |                |                    |                 | SHIFT 1      |
| REC Date:      | 2008-11-28 00:03:17 |                |                    |                 |              |
| Sampling Time: | 2                   |                |                    |                 |              |
| Delete File:   | $0 \frac{9}{6}$     |                |                    |                 |              |
| SD Format:     | $0 \frac{9}{6}$     |                |                    |                 |              |
| Use Size:      | KB<br>388           |                | Decimal:           | Basic           |              |
| Free Size:     | 1946 MB             |                | <b>Clamp Type:</b> | 1200A           |              |
| Total Size:    | 1946 MB             |                | RS232 Out Sel:     |                 |              |
|                |                     |                |                    |                 |              |
| PT:            | 1:1                 | V1             | 11                 | P1              |              |
| CT:            | 1:1                 | S <sub>1</sub> | Q1                 | PF <sub>1</sub> |              |
| ON<br>Beep:    |                     | $\Phi$ 1       | WH                 | <b>FREO</b>     |              |
|                |                     |                |                    |                 |              |
| Month<br>Year  | Date                | Hour           | Minute Second      |                 |              |
| 2008<br>12     | 05                  | 11             | 20                 | 18              |              |

Resim4.5.10a: pens tipi ayarı (1. ekran)

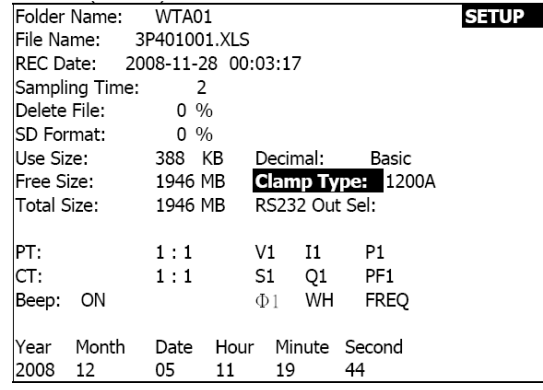

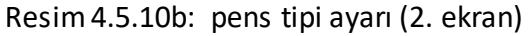

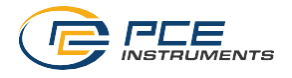

## <span id="page-22-0"></span>**4.5.11 RS-232 İçin Çıkış Parametresi Ayarı**

- 1. SHIFT tuşunu 2 saniye basılı tutun ve çıkış seçeneklerini seçmek için ▲ veya▼ tuşlarını kullanın (maksimum 9 seçenek)
- 2. İmleç seçilen öğe üzerindeyken SHIFT tuşuna tekrar basarak öğeyi seçin.
- 3. Dokuzdan fazla öğe seöilirse "Full" mesajı ekranda gösterilir.
- 4. Seçim işlemi bittikten sonra SHIFT tuşuna en az iki saniye basarak 1. ekrana dönüş yapın (resim 4-511a) ve seçilen büütn öğeleri görüntüleyin.
- 5. Birinci ekranda ▼tuşuna basarakbirsonraki ayara geçiş yapın (RS232Sel Sal -> Yıl)

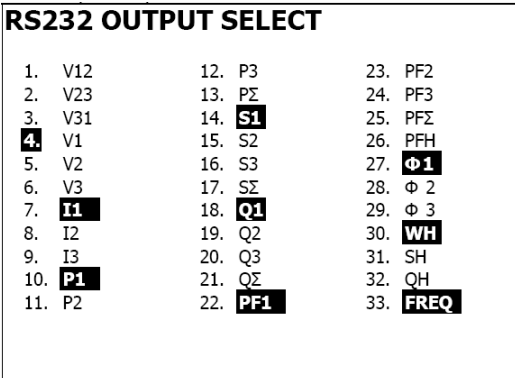

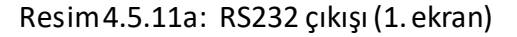

|                         |                              | <b>RS232 OUTPUT SELECT</b>          |        |                             |
|-------------------------|------------------------------|-------------------------------------|--------|-----------------------------|
| 1.                      | V12                          | 12. P3                              |        | 23. PF2                     |
|                         | 2. V <sub>23</sub><br>3. V31 | 13. PΣ<br>14 SI                     |        | 24. PF3<br>25. $P F \Sigma$ |
| 4.                      | <b>V1</b>                    | 15. S <sub>2</sub>                  |        | 26. PFH                     |
| 5.<br>6. V3             | V <sub>2</sub>               | 16. S <sub>3</sub><br>$17. S\Sigma$ |        | 27. Ф1<br>28. $\Phi$ 2      |
| 7. I1                   |                              | 18 Q1                               |        | 29. $\Phi$ 3                |
| 8. I <sub>2</sub><br>9. | - 13                         | 19. Q2<br>Q3<br>20.                 | 31. SH | 30. WH                      |
| 10.                     | <b>P1</b>                    | 21. Q                               |        | 32. QH                      |
|                         | 11. P2                       | 22.<br>PЛ                           |        | 33. <b>FREO</b>             |
|                         |                              |                                     |        |                             |

Resim4.5.11b: RS232 çıkışı (2. ekran)

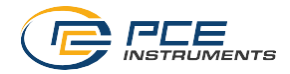

#### <span id="page-23-0"></span>**4.5.12 Saat ve Tarih Ayarı**

- 1. SHIFT tuşuna bir kez basın, SHIFT1 gösterilmez ▲ veya ▼ tuşlarını kullanarak parametreleri ayarlayın (hızlı geöiş için tuşlara uzun ser basabilirsiniz)
- 2. Birinci ekranda bir sonraki ayara geçiş için ▼ tuşuna basın ( Yıl -> Ay)
- 3. Buradaki birinci ve ikinci adımda anlatılan talimatlar (ay -> tarih), (Tarih->saat), (saat- >dakika), (dakika -> saniye) ayarları için aynıdır.

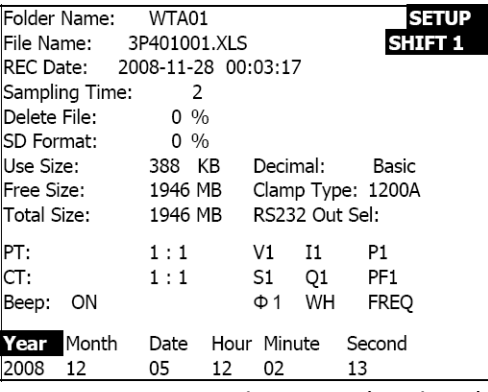

Resim4.5.12a: tarih ve saat(1. ekran)

| Folder Name:       | WTA01                         |                   | <b>SETUP</b> |
|--------------------|-------------------------------|-------------------|--------------|
|                    |                               |                   |              |
| File Name:         | 3P401001.XLS                  |                   |              |
|                    | REC Date: 2008-11-28 00:03:17 |                   |              |
| Sampling Time:     | 2                             |                   |              |
| Delete File:       | $0\%$                         |                   |              |
| ISD Format:        | $0\%$                         |                   |              |
| Use Size:          | 388 KB                        | Decimal:          | Basic        |
| Free Size: 1946 MB |                               | Clamp Type: 1200A |              |
| Total Size:        | 1946 MB                       | RS232 Out Sel:    |              |
|                    |                               |                   |              |
| PT.                | 1:1                           | V1<br>11          | P1           |
| CT:                | 1:1                           | S1<br>Q1          | PF1          |
| Beep:<br>ON        |                               | WH<br>$\Phi$ 1    | <b>FREO</b>  |
|                    |                               |                   |              |
| Month<br>Year      | Date                          | Hour Minute       | Second       |
| 2008<br>12         | 05<br>12                      | 02                | 28           |

Resim4.5.12b: tarih ve saat(2.ekran)

## <span id="page-23-1"></span>**4.5.13 Ayar Modundan Çıkış**

Ayarlama bittiğinde ölçüm ekranına dönüş ve ayar modundan çıkış için EXIT tuşuna basın.

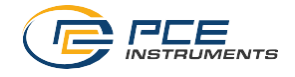

## <span id="page-24-0"></span>**4.5.14 SD Hafıza Kartı Tanımlamaları**

USE: hafızdaki alan kullanıldı Hafıza mevcut (free size): hafıza alanı mevcut veya boşTOTA boyutu: hafıza kartının maksimum kapasitesi

SD veya SDHC kartları kullanılabilir.

## <span id="page-24-1"></span>**4.5.15 RESET Tuşu**

Cihazın fabrika ayarlarına geri dönmesi için RESET tuşunu kullanabilirsiniz.

# <span id="page-24-2"></span>**5 ÖLÇÜM TALİMATLARI**

<span id="page-24-3"></span>**5.1 1Φ2A Ölçümü (monofaz – iki tel)**

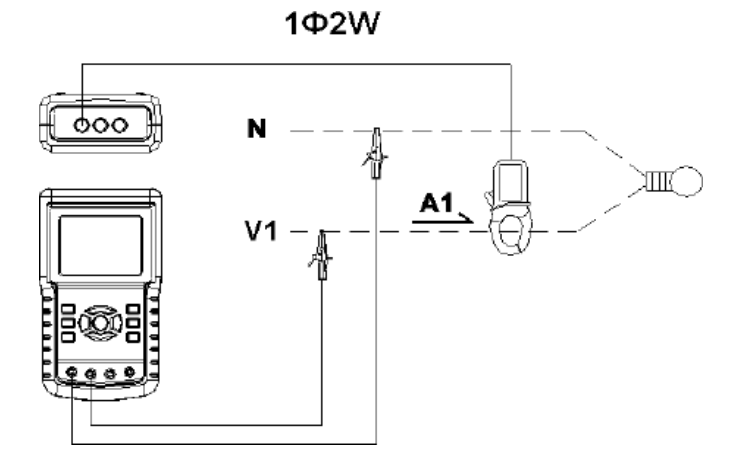

- 1. POWER tuşuyla cihazı çalıştırınız ve sonra 1Φ 3Φ tuşuyla 1Φ 2A sistemini seçiniz, seçilen sistem adı ikinci ekranın sol alt kısmında gösterilir.
- 2. L1 voltaj, Vn (nötr) hattını V1 terminaline ve cihazın N terminaline takınız.
- 3. A1 pensini kondüktöre (A1) bağlayınız.
- 4. 1 pensi (A1) cihazın A1 terminaline bağlayınız.
- 5. Ekranda ilgili ölçüm faktörleri gösterilir
- 6. İlgili ölçüm açıklamaları 5-11'de bulunmaktadır.

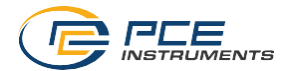

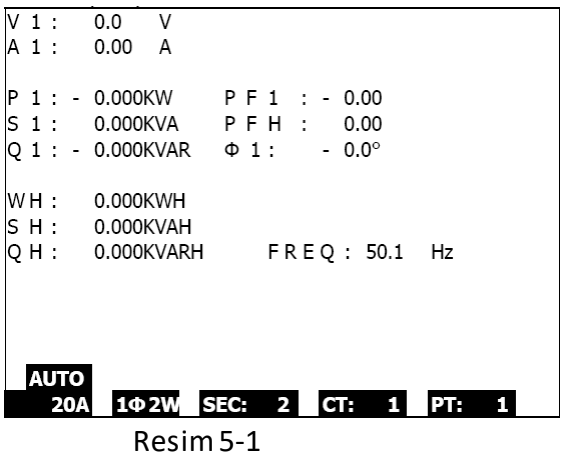

#### <span id="page-25-0"></span>**5.2 1Φ3A Ölçümü (monofaz – üç tel)**

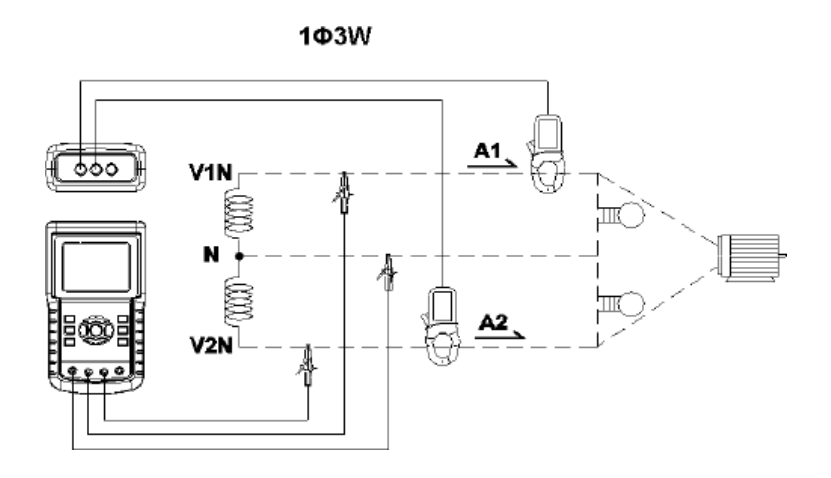

- 1. POWER tuşuyla cihazı çalıştırınız ve sonra 1Φ 3Φ tuşuyla 1Φ 3A sistemini seçiniz, seçilen sistem adı ikinci ekranın sol alt kısmında gösterilir.
- 2. L1, L2 voltaj, Vn (nötr) hattını V1 , V2 terminaline ve cihazın N terminaline takınız.
- 3. A1 ve A2 penslerini kondüktörlere (A1 ve A2) bağlayınız.
- 4. 1 ve 2 pensini (A1 ve A2) cihazın A1 ve A2 terminaline bağlayınız.
- 5. Ekranda ilgili ölçüm faktörleri gösterilir
- 6. İlgili ölçüm açıklamaları 5-11'de bulunmaktadır.

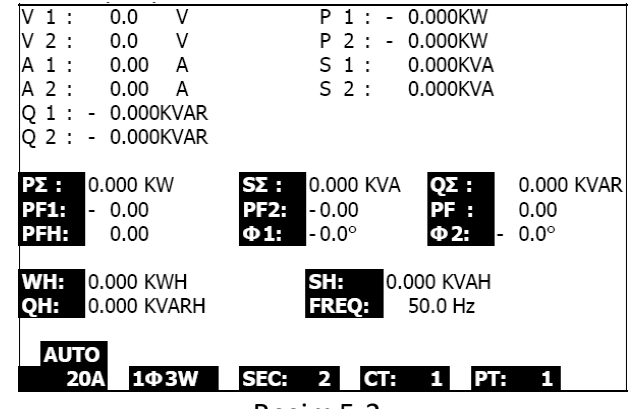

Resim5-2

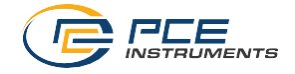

#### <span id="page-26-0"></span>**5.3 3Φ3A Ölçümü (üç faz – üç tel)**

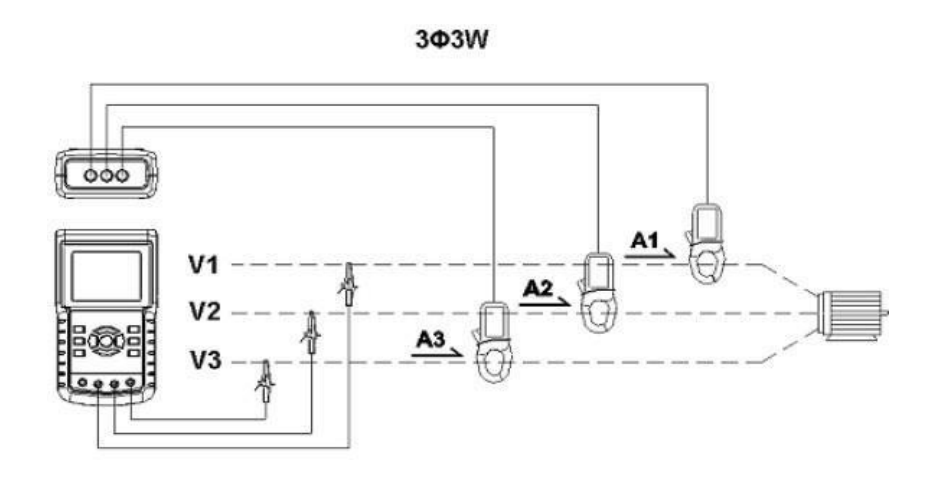

- 1. POWER tuşuyla cihazı çalıştırınız ve sonra 1Φ 3Φ tuşuyla 3Φ 3A sistemini seçiniz, seçilen sistem adı ikinci ekranın sol alt kısmında gösterilir.
- 2. L1, L2 ve L3 voltaj hattını cihazın V1, V2 ve V3 terminaline takınız.
- 3. A1, A2 ve A3 penslerini A1, A2, A3'e bağlayınız.
- 4. 3 pensi cihazın A1, A2, A3 terminallerine takınız.
- 5. Ekranda ilgili ölçüm faktörleri gösterilir
- 6. İlgili ölçüm açıklamaları 5-11'de bulunmaktadır.

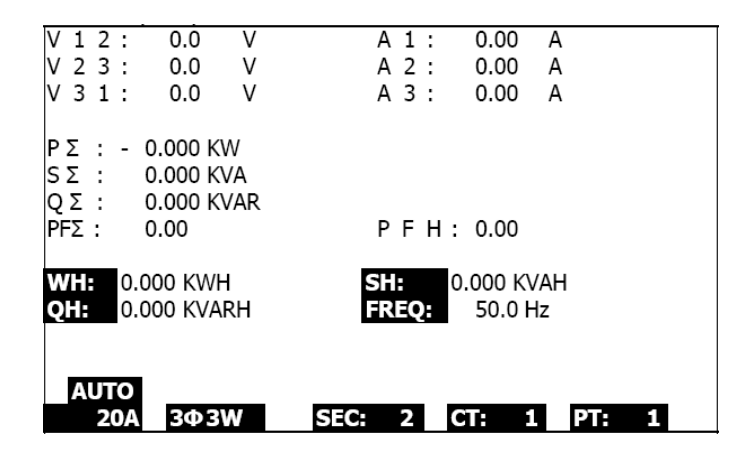

Resim5-3

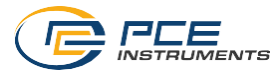

#### <span id="page-27-0"></span>**5.4 3Φ4A Ölçümü ( üç faz – dört tel)**

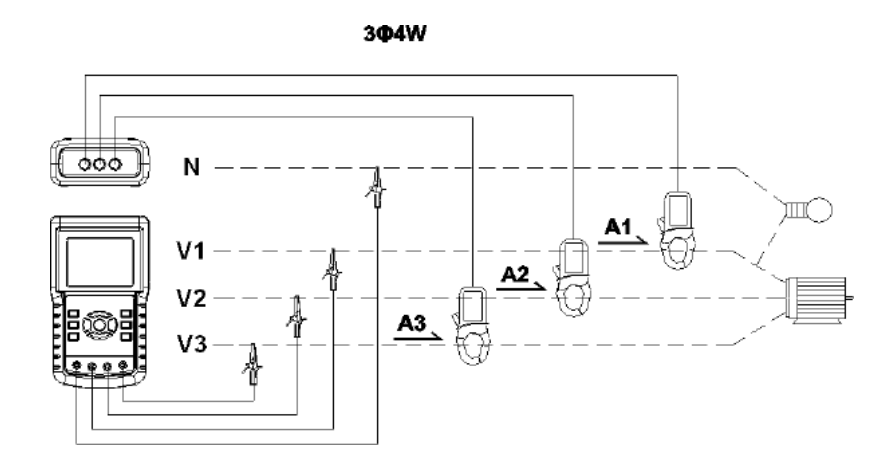

- 1. POWER tuşuyla cihazı çalıştırınız ve sonra 1Φ 3Φ tuşuyla 3Φ 4A sistemini seçiniz, seçilen sistem adı ikinci ekranın sol alt kısmında gösterilir.
- 2. L1, L2, L3 ve N voltaj hattını cihazın V1, V2, V3 ve N terminaline takınız.
- 3. A1, A2 ve A3 penslerini A1, A2, A3 kondüktörlerine bağlayınız.
- 4. 3 pensi (A1, A2, A3) cihazın A1, A2, A3 terminallerine takınız.
- 5. Ekranda ilgili ölçüm faktörleri gösterilir
- 6. İlgili ölçüm açıklamaları 5-11'de bulunmaktadır.

| V12:              | V<br>0.0           | V1:                  | 0.0<br>- V          |                 | A1:        | 0.00        | Α          |
|-------------------|--------------------|----------------------|---------------------|-----------------|------------|-------------|------------|
| V23.              | 0.0<br>- V         | V2.                  | 0.0<br><sub>V</sub> |                 | A2:        | 0.00        | Α          |
| V31:              | 0.0 V              | V3.                  | $0.0$ V             |                 | ΛЗ:        | 0.00        | А          |
|                   | BIT - 0.000 KW     | S1:                  | 0.000 KVA           |                 | Q1:<br>ь.  | 0,000 KVAR  |            |
| P2:               | l - 0.000 KW       | S2:                  | 0.000 KVA           |                 | 02: L      |             | 0.000 KVAR |
| P3: L             | 0.000 KW           | S3:                  | 0.000 KVA           |                 | <b>O3T</b> | 0.000 KVAR  |            |
| PΣ<br>ı.          | 0.000 KW           | SΣ :I                | 0.000 KVA           |                 | QΣ :<br>÷, | 0.000 KVAR  |            |
| PFIF              | 0.00<br>$\sim$     | PF2.<br>ı.           | 0.00                |                 | PF3.<br>ä, | 0.00        |            |
| PF <sub>2</sub> : | 0.00               | PFH:                 | 0.00                |                 |            |             |            |
| $\Phi$ 1:         | $-0.0^{\circ}$     | $\Phi$ <sub>2:</sub> | $0.0^\circ$         |                 | $\Phi$ 3:  | $0.0^\circ$ |            |
| WH:               | 0.000 KWH          |                      | SH.                 |                 | 0.000 KVAH |             |            |
| OH:               | 0.000 KVARH        |                      |                     | <b>FREQ 0.0</b> | Hz         |             |            |
| <b>AUTO</b>       |                    |                      |                     |                 |            |             |            |
|                   | <b>20A</b><br>304W | SEG.                 | Б                   |                 | PT:        |             |            |

Resim5-4

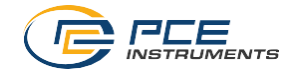

## <span id="page-28-0"></span>**5.5 Akım Transformatörü (TC) / Güç TP (PT) Ölçümü**

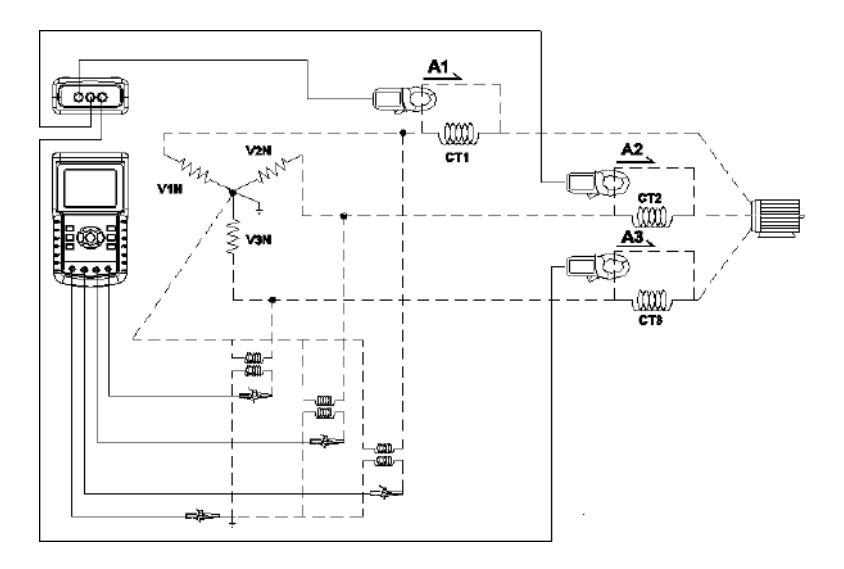

- 1. POWER tuşuyla cihazı çalıştırınız ve sonra 1Φ 3Φ tuşuyla 3Φ 4A sistemini seçiniz, seçilen sistem adı ikinci ekranın sol alt kısmında gösterilir.
- 2. L1, L2, L3 ve N voltaj hattını cihazın V1, V2, V3 ve N terminaline takınız.
- 3. A1, A2 ve A3 penslerini A1, A2, A3 kondüktörlerine bağlayınız.
- 4. 3 pensi (A1, A2, A3) cihazın A1, A2, A3 terminallerine takınız.
- 5. Ekranda ilgili ölçüm faktörleri gösterilir
- 6. İlgili ölçüm açıklamaları 5-11'de bulunmaktadır.

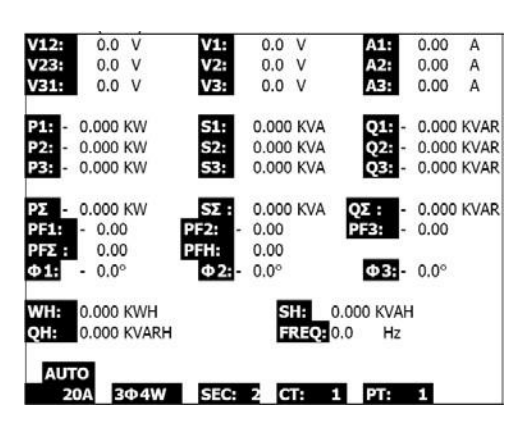

Resim5-5

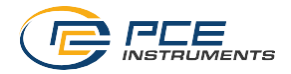

## <span id="page-29-0"></span>**5.6 Veri Kaydı Çalışması**

- 1. Başlamak için REC tuşuna bir kez basınız.
- 2. Eğer ekranda "Change Card" mesajı gösteriliyorsa SD kartının dolu olduğu veya hatalı olduğu anlamına gelir.
- 3. Eğer SD kartı düzgün biçimde çalışıyorsa kayda başlanır.

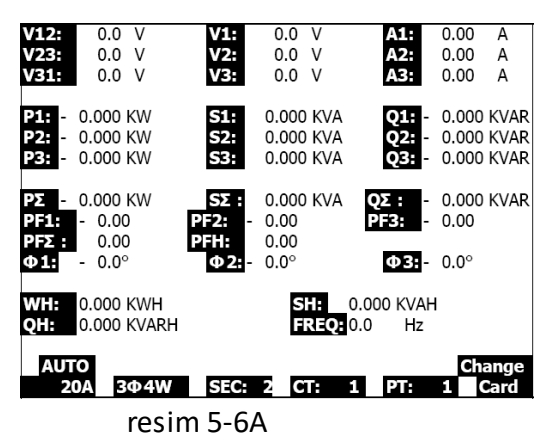

- 4. Ekran, aşağıda sapa doğru kayıtlı veri noktalarını gösterir.
- 5. Her dosyaya 60000 veri noktasına kadar veri kaydı yapılabilir. Dosyadaki 60000 veri noktası kaydına ulaşıldığında yeni bir dosya otomatik olarak oluşturulur (örneğin WTA01001.XLS dosyasından sonra WTA01002.XLS dosyası gelir)
- 6. Kayda ara vermek için REC tuşuna iki kez basınız.
- 7. Kayıtlı verileri bilgisayarda bir hesap programına aktarım işlemi kullanım kılavuzunun ilgili bölümünde anlatılmıştır.

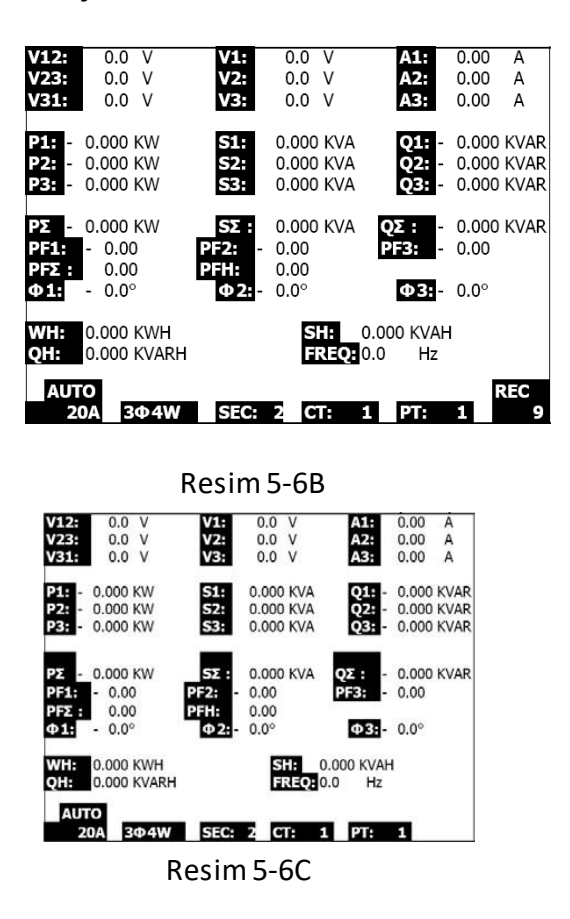

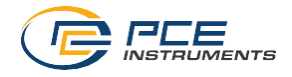

## <span id="page-30-0"></span>**5.7 Veri Dondurma Fonksiyonu**

- 1. Ölçüm sırasında HOLD tuşuna bir kez basıldığında ekranın sağ alt kısmında HOLD sembolü gösterilir ve ölçüm değeri ekranda dondurulur.
- 2. HOLD tuşuna iki kez basıldığında bu fonksiyondan çıkış yapılır, HOLD sembolü gösterilmez.

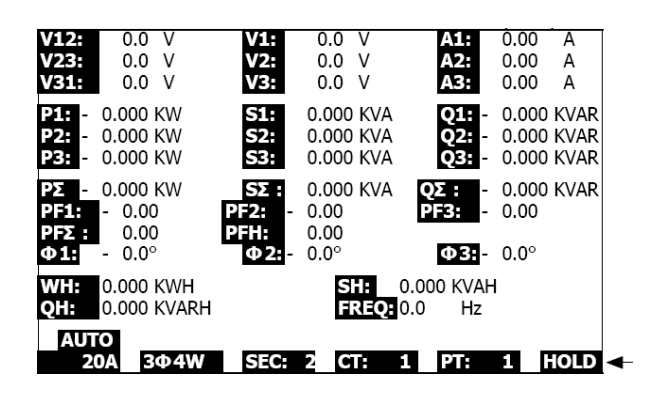

Resim5-7a

| V12:<br>V23:<br>V31:                   | V<br>0.0<br>ν<br>0.0<br>v<br>0.0             | V1:<br>V2:<br>V3:            | 0.0<br>0.0<br>0.0                        | ν<br>ν<br>ν     | A1:<br>A2:<br>A3:       | 0.00<br>0.00<br>0.00              | Α<br>Α<br>A                            |
|----------------------------------------|----------------------------------------------|------------------------------|------------------------------------------|-----------------|-------------------------|-----------------------------------|----------------------------------------|
| P1:<br>ı.<br>P2.<br>P3:<br>ı-          | 0.000 KW<br>0.000 KW<br>0.000 KW             | S1:<br>S2:<br>S3:            | 0.000 KVA<br>0.000 KVA<br>0.000 KVA      |                 | Q1:<br>۱.<br>O2:<br>Q3: |                                   | 0.000 KVAR<br>0.000 KVAR<br>0.000 KVAR |
| PΣ<br>ı.<br>P31:<br>PFZ :<br>$\Phi$ 1: | 0.000 KW<br>0.00<br>٠<br>0.00<br>$0.0^\circ$ | SΣ :I<br>PF2F<br>PFH:<br>Ф2: | 0.000 KVA<br>0.00<br>0.00<br>$0.0^\circ$ |                 | l-<br>PF3.<br>l-<br>ФЗ. | 0.000 KVAR<br>0.00<br>$0.0^\circ$ |                                        |
| WH:<br>QH:                             | 0.000 KWH<br>0.000 KVARH                     |                              | SH:                                      | <b>FREQ 0.0</b> | 0.000 KVAH<br>Hz        |                                   |                                        |
| <b>AUTO</b>                            | <b>20A</b><br>304W                           | SEG.                         |                                          |                 |                         |                                   |                                        |

Resim5-7b

#### <span id="page-30-1"></span>**5.8 LCD Aydınlatma Tuşu**

Bu tuşa LCD arka plan aydınlatmasını açmakveya kapamak için basılır.Not: Aydınlatma açıkken daha fazla pil gücü kullanılır.

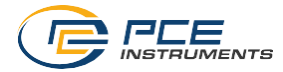

## <span id="page-31-0"></span>**5.9 Akım (A) Ölçüm Aralığı İçin RANGE Tuşu (otomatik ölçüm aralığı / MANUAL)**

- 1. Cihazdaki mevcut ölçüm aralıklarını görmek için RANGE tuşunu kullanınız.
- 2. RANGE tuşunu en az 2 saniye basılı tutarak MANUAL ve OTOMATİK ölçüm aralığı seçimi arasında seçim yapınız.

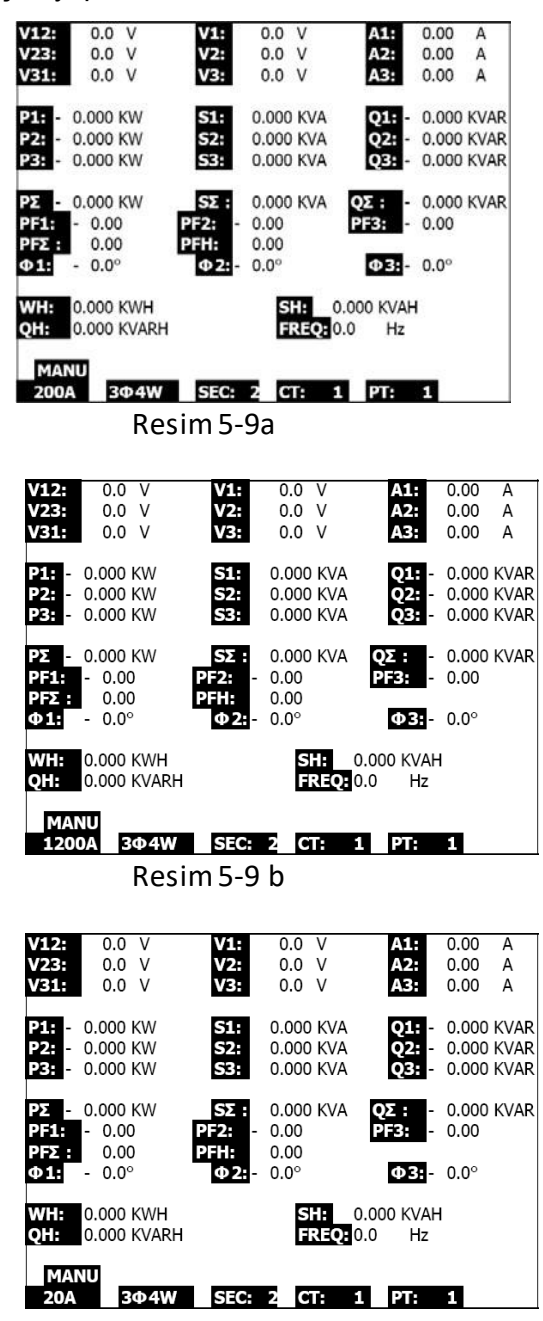

Resim5-9c

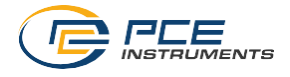

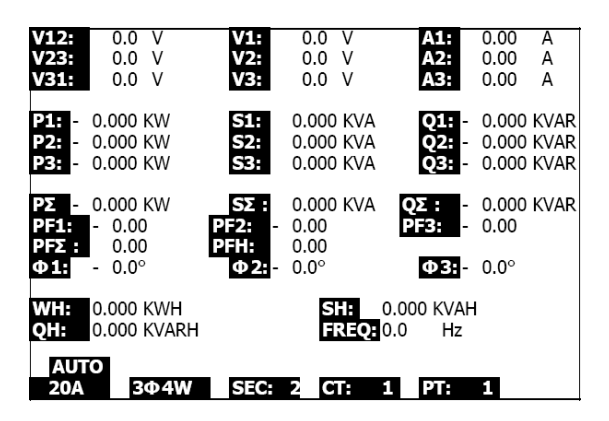

resim 5-9d

## <span id="page-32-0"></span>**5.10 Zayıf Pil Gücü Göstergesi (LOWBAT)**

LOW BAT mesajı gösterildiğinde kılavuzdaki ilgili bölümde anlatıldığı şekilde pilleri değiştiriniz.Zayıf pil gücü ile yapılan ölçümler cihazın hassasiyetini ve verimini etkiler.

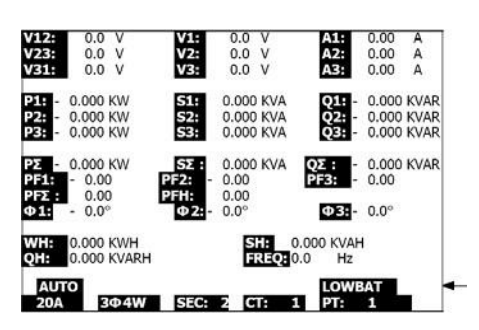

Resim5-10

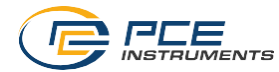

#### <span id="page-33-0"></span>**5.11 Açıklamalar – Ölçüm Tanımlamaları**

- V12, V23, V31: hat voltajı
- V1, V2, V3: faz voltajı
- A1, A2, A3: hat akımı
- P1, P2, P3: her fazın reel gücü (W)
- S1, S2, S3: her fazın görünen gerilimi. (VA)
- Q1, Q2, Q3: her fazın reaktif gücü (VAR)
- PX: toplam reel güç (W)
- SX: toplam görünen gerilim (VA)
- QX: toplam reaktif güç (VAR)
- PF1, PF2, PF3: her fazın güç faktörü
- PEX: toplam güç faktörü
- FPH: uzun süreli ortalama güç faktörü (WH/SH )
- CD 1, CD 2, CD 3: her fazın faz açısı
- WH: saat vat
- SH: görünür gerilim saat
- QH: reaktif güç saat
- 1CD 2A: tek faz iki tel
- 1CD 3A: tek faz üç tel
- 3CD 3A: üç faz üç tel
- 3CD 4A: üç faz dört tel
- SEC: veri kaydı kayıt sıklığı
- CT: akım transformatörü
- TP (PT): güç transformatörü

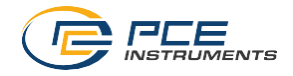

# <span id="page-34-0"></span>**6 BAKIM**

UYARI: pil haznesi kapağını açmadan önce test kablolarını cihazdan çıkartınız. Elektrik çarpmasıriski.

## <span id="page-34-1"></span>**6.1 Temizlik**

UYARI: Temizleme için sadece kuru bir bez kullanınız. Cihazı temizlemek için herhangi bir sıvı kullanılamaz.

## <span id="page-34-2"></span>**6.2 Pil Değiştirme**

- 1. "LOW BAT" (5.10 nolu başlık) mesajı belirdiğinde mümkün olan en kısa zamanda pilleri değiştiriniz.
- 2. Pil haznesi kapağını (3-19, resim 1) açınız ve pilleri çıkartınız.
- 3. 8 adet eski pili (AA, 1,5Vcd) yeni pillerle değiştiriniz ve pil haznesi kapağ ını kapatınız.

<span id="page-35-0"></span>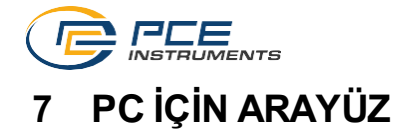

## <span id="page-35-1"></span>**7.1 PC için RS 232 Seri Arayüz Protokolü**

Bu cihaz 3,5 mm çapında (3-16, resim 1) bilgisayara bağlantı için bir telefonik prize sahiptir. Çıkış, 16 dijit veri akışıdır. 16 dijit veri akışı aşağıdaki şekilde ayarlanır.

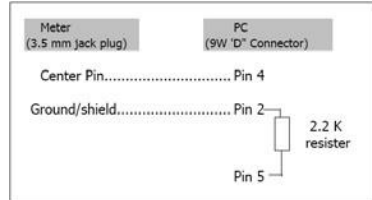

<span id="page-35-2"></span>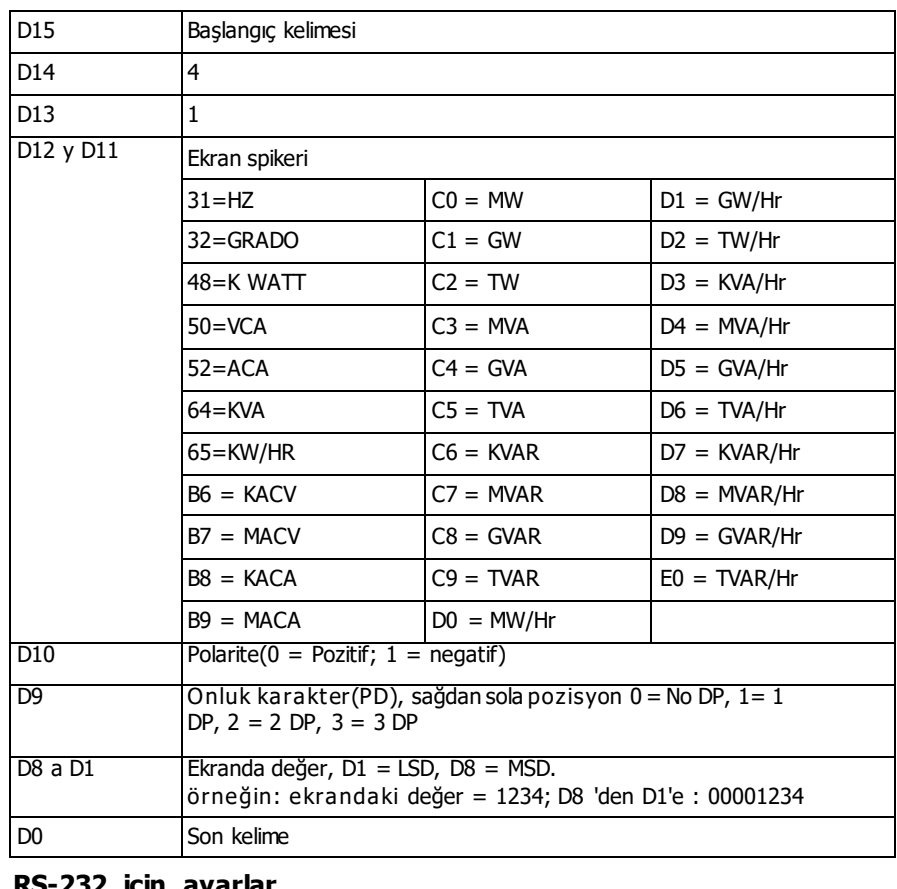

#### **D15 D14 D13 D12 D11 D10 D9 D8 D7 D6 D5 D4 D3 D2 D1 D0**

<span id="page-35-3"></span>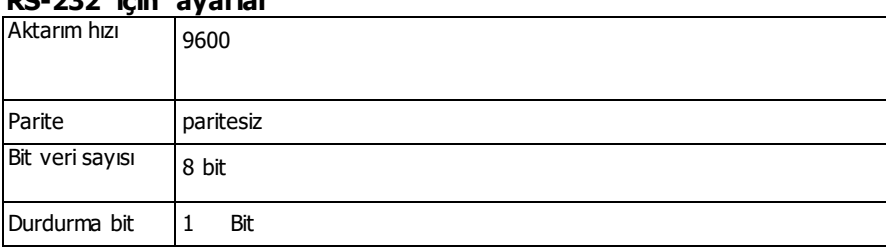

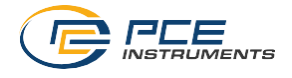

## <span id="page-36-0"></span>**7.2 SD Kartından Bilgisayara Veri İndirme**

- 1. Bir kayıt seansından sonra SD kartını çıkartınız. (3-15 nolu başlık, 3. bölüm)
- 2. SD kartını bilgisayar kart okuyucusuna veya bir SD kart okuyucusuna takınız
- 3. Bilgisayarı açınız ve hesap programını (Excel vb) çalıştırınız. SD kartındaki bütün kayıtlı verileri bilgisayara indiriniz (dosya adı örneği: 3P401001.XLS, 1P201001.XLS, 1P301001.XLS, 3P301001.XLS)
- 4. Veri dosyaları direkt olarak hesap programında açılabilir.

|                | K21      |              | ×        |     |       |     |        |     |       |    |       |          |
|----------------|----------|--------------|----------|-----|-------|-----|--------|-----|-------|----|-------|----------|
|                | A        | B            | C        | D   | E     | F   | G      | H   |       |    | ĸ     | L        |
|                | Position | <b>Date</b>  | Time     | V12 | Unit  | V23 | Unit   | V31 | Unit  | V1 | Unit  | V2       |
| $\overline{2}$ |          | 0.2009/1/14  | 08:58:53 |     | 0 ACV |     | 0 ACV  |     | 0 ACV |    | 0 ACV | $\circ$  |
| $\overline{3}$ |          | 0.2009/1/14  | 08:58:55 |     | 0 ACV |     | 0 ACV  |     | 0 ACV |    | 0 ACV | $\circ$  |
| $\sqrt{ }$     |          | 0.2009/1/14  | 08:58:57 |     | 0 ACV |     | 0. ACV |     | 0 ACV |    | 0 ACV | $\circ$  |
| 5              |          | 0.2009/1/4   | 08:58:59 |     | 0 ACV |     | 0 ACV  |     | 0 ACV |    | 0 ACV | $\circ$  |
| 6              |          | 0.2009/1/1.4 | 08:59:01 |     | 0 ACV |     | 0 ACV  |     | 0 ACV |    | 0 ACV | O.       |
| 7              |          | 0.2009/1/14  | 08:59:03 |     | 0 ACV |     | 0 ACV  |     | 0 ACV |    | 0 ACV | $\circ$  |
| 8              |          | 0.2009/1/4   | 08:59:05 |     | 0 ACV |     | 0 ACV  |     | 0 ACV |    | 0 ACV | $\circ$  |
| o              |          | 0.2009/1/14  | 08:59:07 |     | 0 ACV |     | 0 ACV  |     | 0 ACV |    | 0 ACV | 0.       |
| 10             |          | 0.2009/1/24  | 08:59:09 |     | 0 ACV |     | 0 ACV  |     | 0 ACV |    | 0 ACV | $\circ$  |
| 11             |          | 02009/1/4    | 08:59:11 |     | 0 ACV |     | 0 ACV  |     | 0 ACV |    | 0 ACV | $\Omega$ |
| 12             |          |              |          |     |       |     |        |     |       |    |       |          |
| 13             |          |              |          |     |       |     |        |     |       |    |       |          |

Örnek 1 ve 2– hesap programsayfasında açılmış veriler

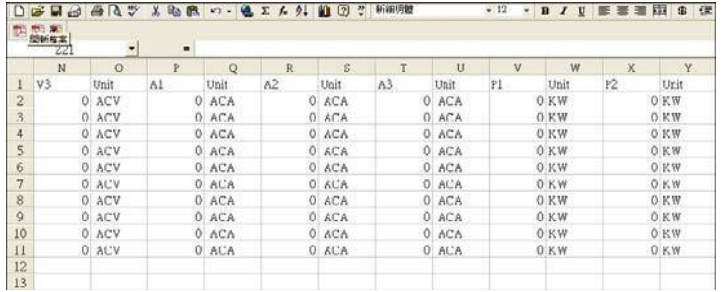

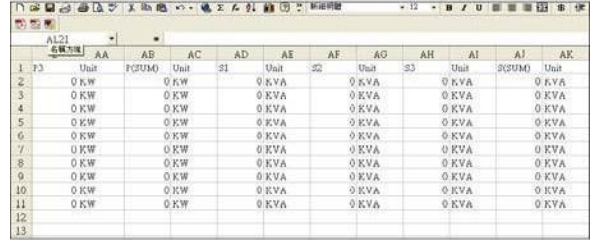

|                |               | ○○日日日はマスあたっ、まてんだ前回で History |    |               |    |              |               |              | $+12$ | $+ 0 I 0$      | ■■ 単田 ■ 伊 |      |
|----------------|---------------|-----------------------------|----|---------------|----|--------------|---------------|--------------|-------|----------------|-----------|------|
|                | 同型基因          |                             |    |               |    |              |               |              |       |                |           |      |
|                | KX21          |                             | ٠  |               |    |              |               |              |       |                |           |      |
|                | AL.           | AM                          | AN | AO.           | AT | AO.          | AR.           | AS           | AT    | AU             | AV        | AW   |
| $\Gamma$       | $Q_{\rm eff}$ | Unit                        | œ  | Unit          | Q3 | Unit         | <b>COSUMO</b> | Jnit:        | PE.   | Unit           | 182       | Unit |
|                |               | <b>SAVAR</b>                |    | O KVAR        |    | O KVAR       |               | OKVAR        |       |                |           |      |
| $\frac{2}{3}$  |               | <b>JAVAR</b>                |    | O KVAR        |    | <b>OKVAR</b> |               | <b>OXVAR</b> |       |                |           |      |
|                |               | J.K.VAK                     |    | <b>OKVAK</b>  |    | <b>OKVAR</b> |               | <b>BKVAR</b> |       |                |           | 0    |
| $rac{4}{5}$    |               | 3 KVAR                      |    | O KVAR        |    | 0 KVAR       |               | <b>OKVAR</b> |       |                |           | ō    |
| 6              |               | <b>JKVAR</b>                |    | <b>O.KVAR</b> |    | <b>OKVAR</b> |               | <b>OKVAR</b> |       |                |           |      |
| $\overline{7}$ |               | <b>DIKVAR</b>               |    | O.KVAR        |    | 0 KVAR       |               | 0.8VAR       |       | ë              |           | o    |
| ġ              |               | <b>DEVAR</b>                |    | <b>UKVAR</b>  |    | <b>OKVAR</b> |               | <b>OXVAR</b> |       |                |           | ü    |
| $\overline{9}$ |               | <b>JKVAR</b>                |    | <b>G KVAR</b> |    | <b>OKVAR</b> |               | <b>OKVAR</b> |       | $\overline{n}$ |           | 'n   |
| 10             |               | <b>DEVAR</b>                |    | O KVAR        |    | 0 KVAR       |               | OKVAR.       |       |                |           |      |
| $\mathbf{H}$   |               | <b>DEVAR</b>                |    | O.KVAR        |    | <b>OKVAR</b> |               | <b>OXVAR</b> |       | Б              |           | o    |
| 12             |               |                             |    |               |    |              |               |              |       |                |           |      |
| 13             |               |                             |    |               |    |              |               |              |       |                |           |      |

Örnek 3 ve 4

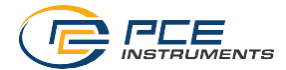

|                | <b>BI21</b> | ٠    | $\blacksquare$ |      |     |          |        |                 |        |          |        |          |
|----------------|-------------|------|----------------|------|-----|----------|--------|-----------------|--------|----------|--------|----------|
|                | AX          | AY   | A2             | BA   | BB  | BC       | BD     | BE              | BF     | BO       | BH     | B1       |
| $\bf{I}$       | PF3         | Unit | <b>PFCSUM)</b> | Unit | PFH | Unit     | PHASEL | Unit            | FHASE2 | Unit     | PHASE3 | Unit     |
| $\overline{2}$ |             |      |                |      |     | o        |        | G Degree        |        | O Degree |        | O Degree |
| 3              | ö           |      | ñ              |      |     | $\alpha$ |        | 0 Degree        |        | O Degree |        | O Degree |
| 4              | Ö           |      |                |      |     | Ŭ        |        | O Degree        |        | O Degree |        | O Degree |
| 5              | ö           |      | ń              |      |     | ö        |        | 0 Degree        |        | O Degree |        | 0 Degree |
| $\overline{6}$ | $\circ$     |      | û              |      |     | $\Omega$ |        | O Degree        |        | O Degree |        | O Degree |
| $\overline{7}$ | Ò           |      | ö              |      |     | $\alpha$ |        | 0.Degree        |        | 0 Degree |        | 0 Degree |
| 8              | ō           |      |                |      |     | 0        |        | O Degree        |        | O.Degree |        | O Degree |
| ğ              | $\circ$     |      |                |      |     | $\alpha$ |        | 0 Degree        |        | O Degree |        | 0 Degree |
| 10             | Ö           |      | 0              |      |     | O        |        | <b>O</b> Degree |        | O Degree |        | 0 Degree |
| $_{11}$        | Ö           |      | ö              |      |     | ö        |        | 0 Degree        |        | O Degree |        | 0 Degree |
| 12             |             |      |                |      |     |          |        |                 |        |          |        |          |
| 13             |             |      |                |      |     |          |        |                 |        |          |        |          |

Örnek 5

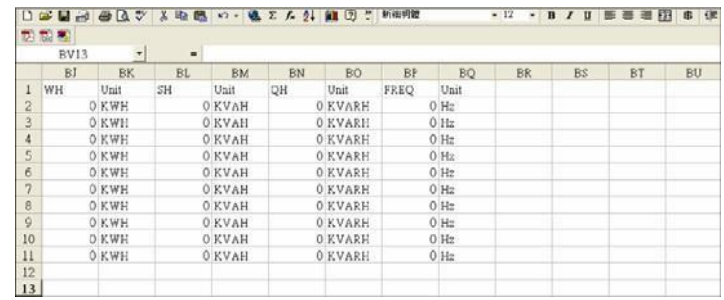

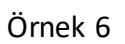

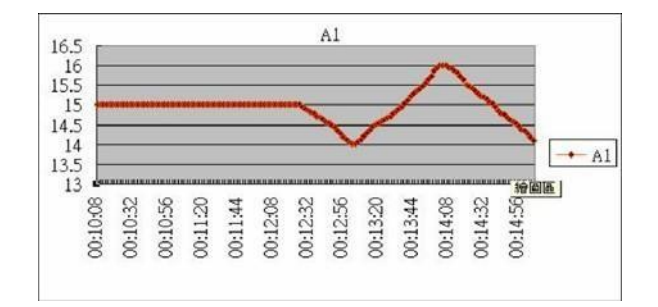

1. ekran örnek grafiği

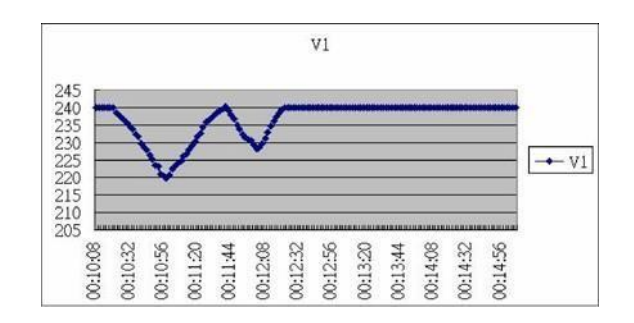

1. Ekran örnek grafiği

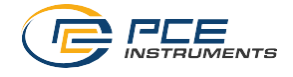

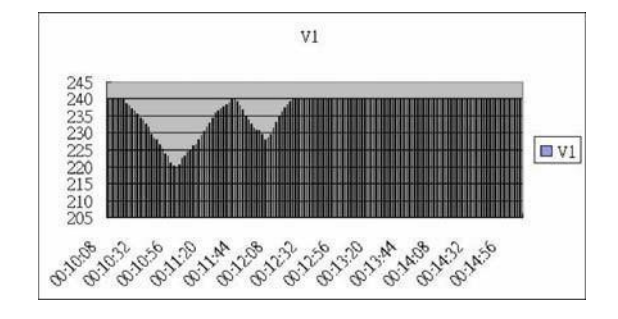

3. Ekran örnek grafiği

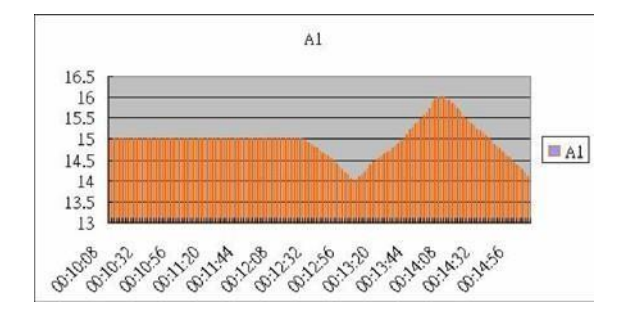

4. Ekran örnek grafiği

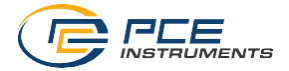

# <span id="page-39-0"></span>**8 Geri Dönüşüm**

Toksik olmalarından dolayı piller, ev türü atıklarla birlikte atılamazlar. Geri dönüşüm için pil toplama noktalarına bırakmalıdır.

Pil toplama noktası: PCETeknik Cihazlar Paz. Tic. Ltd. Şti. Halkalı Merkez Mah. Pehlivan Sok. No.6/C Küçükçekmece / İstanbul

Cihazdan düzgün bir şekilde kurtulmak için bize gönderebilirsiniz. Cihazın parçalarını değerlendirebiliriz ya da cihaz, mevcut düzenlemelere uygun olarak bir geri dönüşüm şirketine gönderilir.

## <span id="page-39-1"></span>**9 İletişim**

Eğer ürün yelpazemiz veya ölçüm cihazı ile ilgili sorularınız olursa PCE Teknik Cihazları ile irtibata geçiniz.

#### **Posta:**

PCETeknik Cihazlar Paz. Tic. Ltd. Şti Halkalı Merkez Mah. Pehlivan Sok. No.6/C 34303 Küçükçekmece / İstanbul

**Telefon**: 0212 471 11 47

**Faks:** 0212 471 11 50

**E-Posta:** [info@pce-cihazlari.com.tr](mailto:info@pce-cihazlari.com.tr)

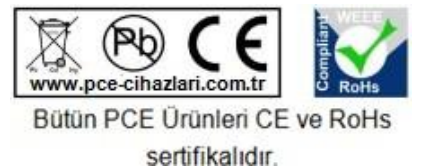

WEEE-Reg.-Nr.DE69278128